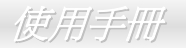

<span id="page-0-0"></span>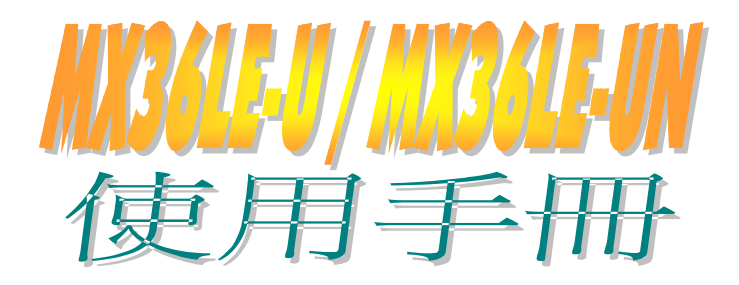

**DOC. NO.: MX36LEUN-OL-C0111B** 

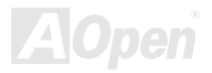

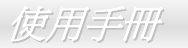

# <span id="page-1-0"></span>這本手冊所包含的

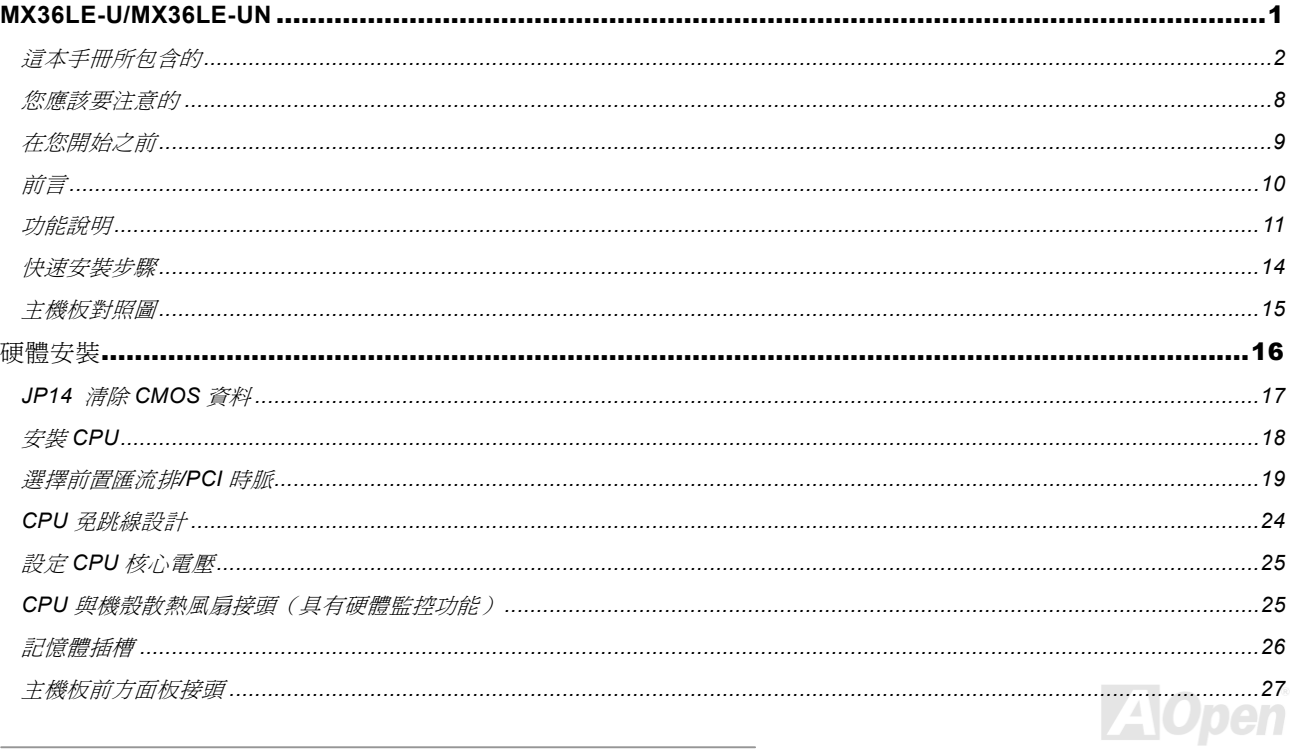

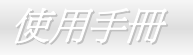

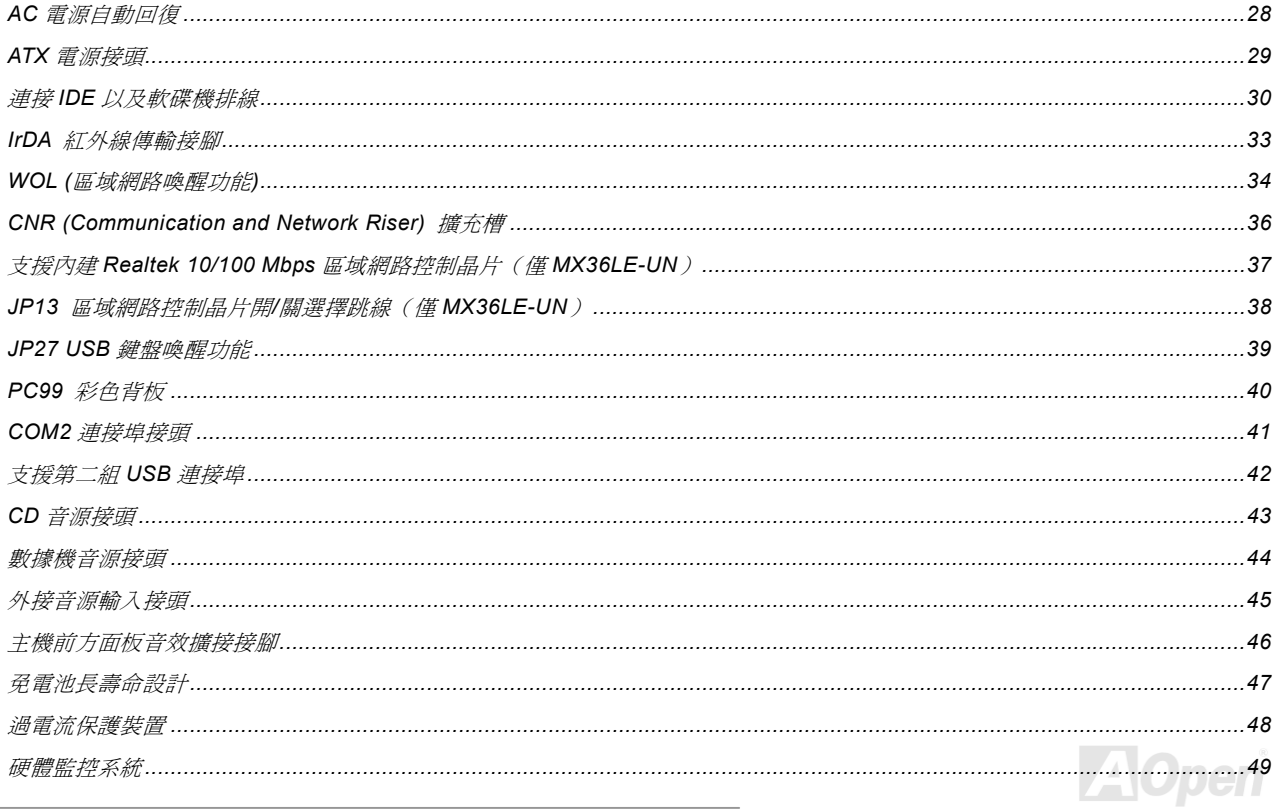

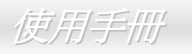

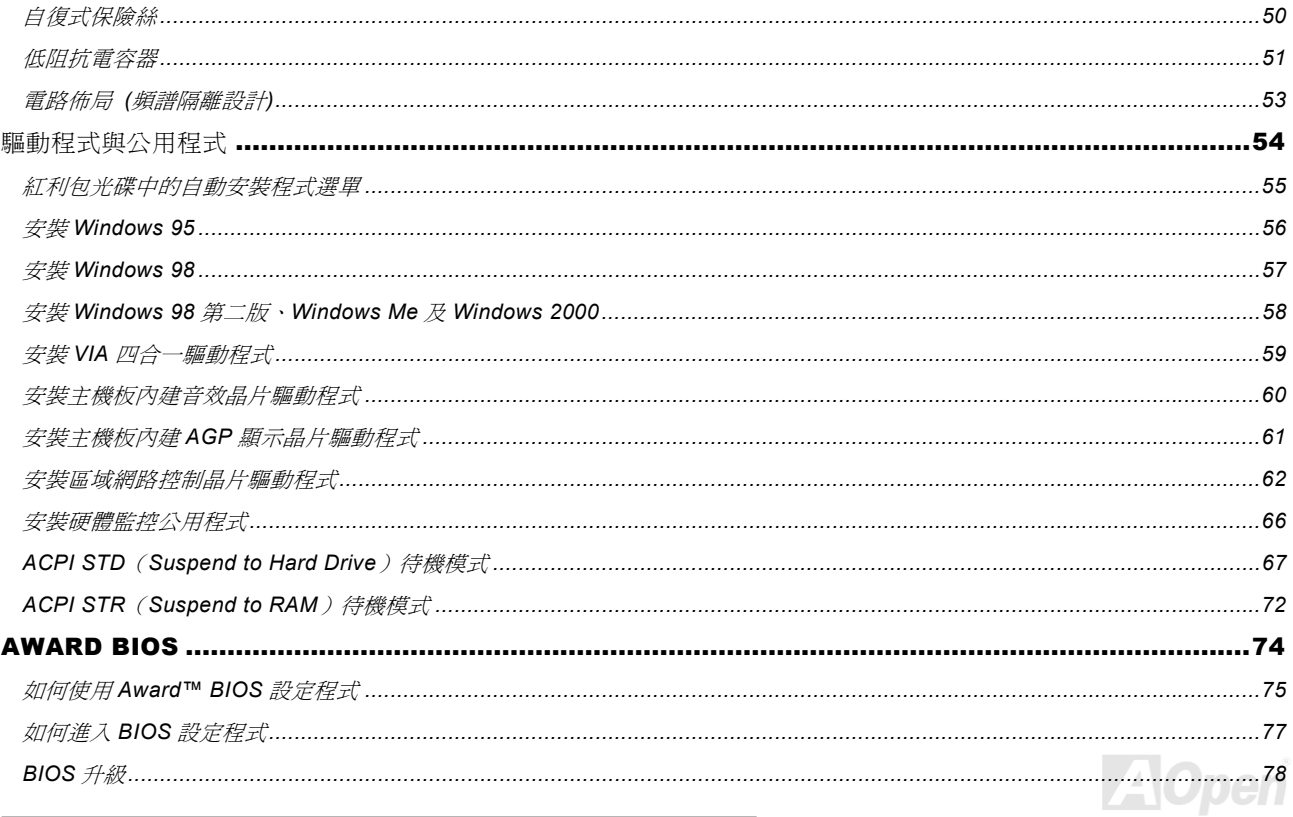

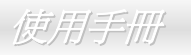

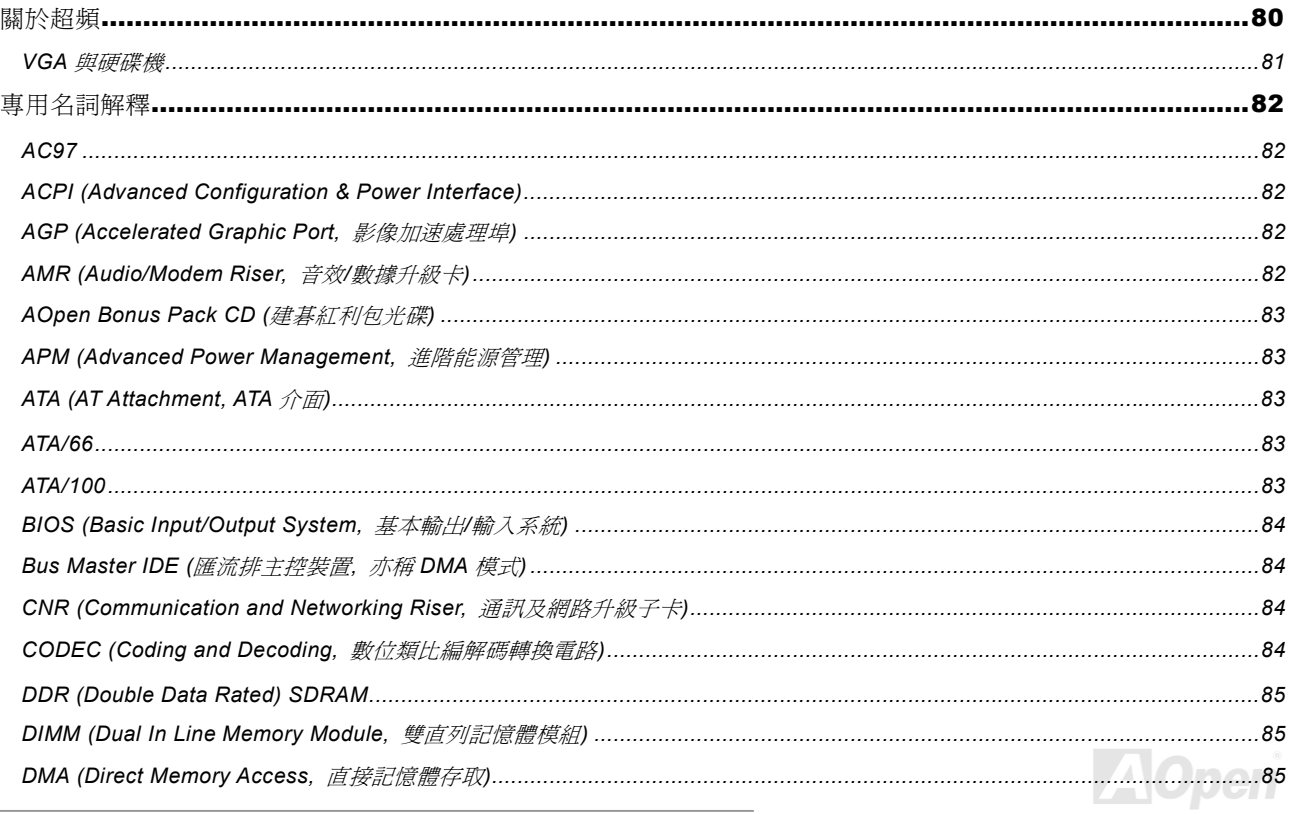

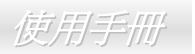

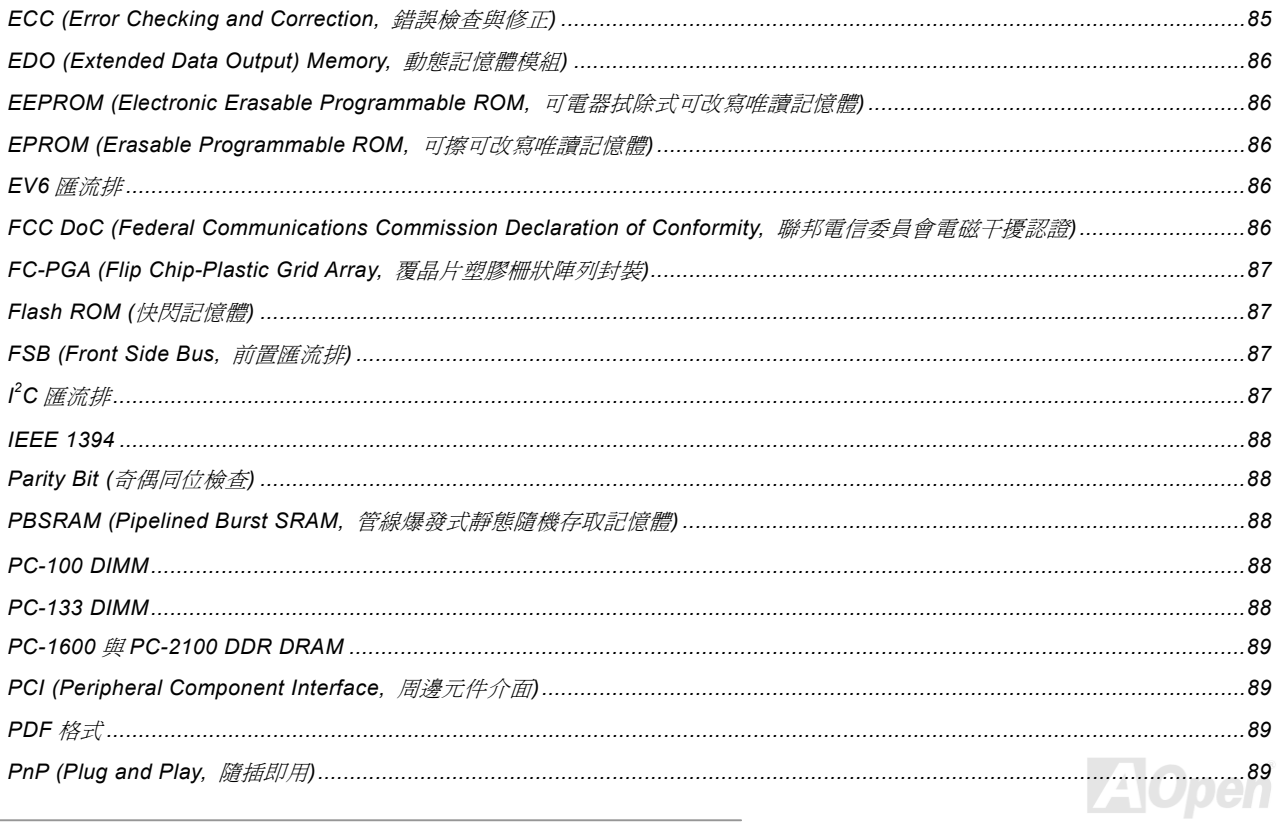

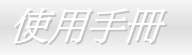

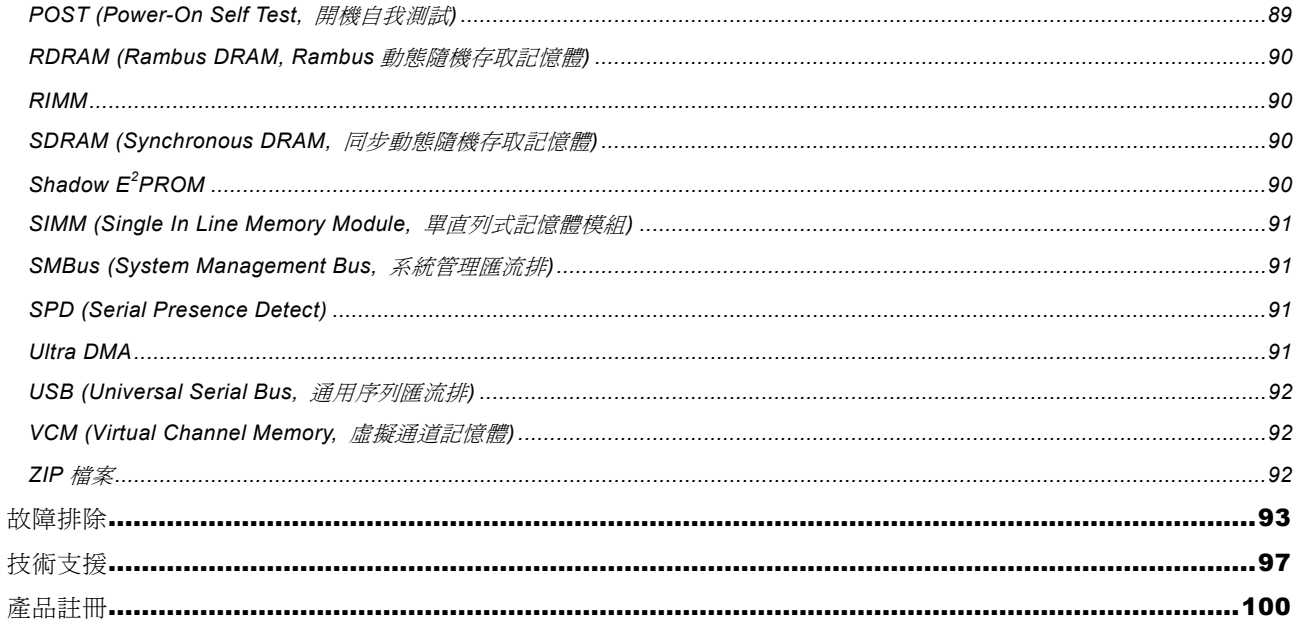

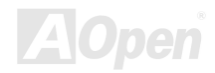

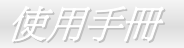

<span id="page-7-0"></span>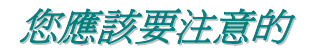

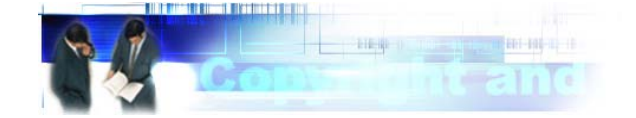

Adobe, Adobe 商標以及 Acrobat 是 Adobe Systems Incorporated 的註冊商標。

AMD, AMD 商標, Athlon 以及 Duron 是 Advanced Micro Devices, Inc 的註冊商標。

Intel, Intel 商標, Intel Celeron, Pentium II 以及 Pentium III 是 Intel Corporation 的註冊商標。

Microsoft、微軟、Windows、Windows 商標是 Microsoft Corporation 在美國與(或)其它國家的商標或註冊商標。

在本手冊中所提及的所有產品名稱及商標名稱都是為了說明方便而使用,並且都是由其所屬公司所擁有之註冊商標。

在本手冊中所使用規格與其它資訊若有更動恕不另行通知。建碁公司保留更改或修正本印刷手冊內容之權利。針對此手冊若有錯誤 或是不正確的敘述時,建碁公司亦不作出任何保證或承諾,其中包含了對產品本身的敘述。

### 此文件是由著作權法所保護,本公司保留所有權利。

### 在沒有本公司(建碁)以正式文件簽屬許可的情況下,禁止以任何型式複製本文件(手冊),也不可以將它以任何型式儲存在任何資 料庫中或是媒體上。

**1996-2000** 版權所有,建碁股份有限公司。保留所有權利。

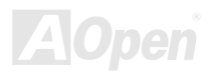

<span id="page-8-0"></span>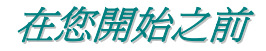

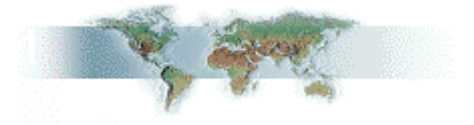

這本線上說明書將介紹使用者如何安裝本產品。所有有用的資訊將在下一章節中有詳細的敘述。請您小心的保存本說明書以便將來 系統升級所用。這本手冊是以PDF[格式](#page-88-0)檔案所儲存,我們建議您使用 Acrobat Reader 4.0 以便線上閱讀,這個程式已包含在[紅利包](#page-82-0) [光碟](#page-82-0)中,或者妳也可以從Adobe [官方網站上](http://www.adobe.com/)下載。

雖然這本線上手冊已經調整最適合於螢幕上直接閱讀,但是您仍然可以將它以 A4 的紙張列印出來。請將列印版面設定為 A4 紙張並 且每張可以容納 2 頁,以節省紙張。欲列印時請選擇**檔案>版面配置**並依照您的印表機所指示的步驟即可。 感謝您為環保所做的配合。

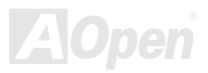

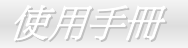

# <span id="page-9-0"></span>前言

感謝您選購建碁 AOpen MX36LE-U / MX36LE-UN 主機板。MX36LE-U / MX36LE-UN 是一片以 Intel® Socket <sup>370</sup> 處理器為基礎並 以[威盛\(](#page-10-0)[VIA](#page-10-0)) [VIA](#page-10-0) Apollo PLE133T [晶片組](#page-10-0)為設計的 Micro ATX 規格的主機板。MX36LE-U / MX36LE-UN 同時支援 Intel® Socket <sup>370</sup> 系列的 Pentium III™與 Celeron™ 處理器及 66/100/133MHz 前置匯流排 [Front Side bus \(FSB\)](#page-86-0)頻率。依據不同的客戶需求,此主 機板可安裝 8, 16, 32, 64, 128, 256 與 512MB SDRAM 記憶體模組並可支援最大記憶體容量至 1GB。內建的 IDE 控制晶片支援[Ultra](#page-90-0)  <u>[DMA](#page-90-0)</u> 33/66/100 規格,可以將 IDE 裝置的傳輸速率提升到 100MB/s。另外一個更具彈性的設計,便是<u>Communication and Network</u> [Riser \(CNR\)](#page-83-0)。它允許將音效及數據功能整合在同一張擴充卡上。此外內建的[AC97](#page-81-0) [CODEC](#page-83-0) 音效控制晶片提供高效能且神奇的環繞 立體聲音效。MX36LE-UN 亦有一個內建區域網路控制晶片,而此兩款主機板均有四個 USB 連接埠與內建可支援四倍速 AGP VGA 顯示晶片。現在,就請您來體驗 MX36LE-U / MX36LE-UN 所有的神奇功能。

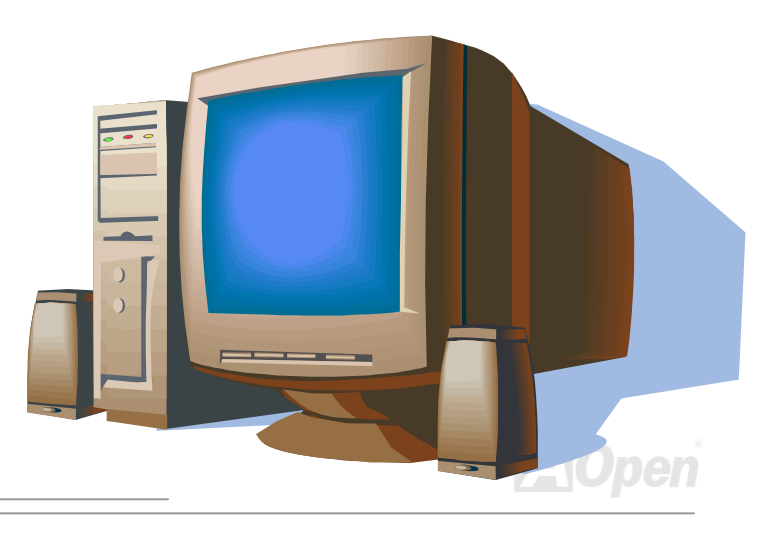

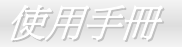

### <span id="page-10-1"></span><span id="page-10-0"></span>功能說明

**CPU** 

支援 Intel® Socket 370 Pentium III® Tualatin/Celeron® 533MHz~1.2GHz 以上的 CPU 及 66/100/133MHz CPU[前置匯流排](#page-86-0)頻率。

### 晶片組

採用威盛 VIA Apollo PLE133T 這個具有高價格效率比、高能源效率的晶片組。此晶片組可提供電腦系統 66/100/133MHz 的 CPU 前置匯流排頻率與 64 位元的 Socket 370 CPU 架構。威盛 VIA Apollo PLE133T 晶片裡整合了 Trident Blade 2D/3D 圖形加速晶片, 可在軟體及網際網路多媒體應用方面以廣泛的驅動程式支援,提供給您極佳的效能。此外,威盛 VIA Apollo PLE133T 還提供您的系 統在 CPU、記憶體、AGP 匯流排與 PCI 匯流排上有卓越效能表現。

### 擴充槽

包含了 3 個 32-bit/33MHz PCI 以及一個 CNR 擴充槽。[PCI](#page-88-0)區域匯流排的傳輸速率可達 132MB/s。[Communication &](#page-83-0) Nectworking [Riser \(CNR\)](#page-83-0)擴充槽則提供了讓 MX36LE-U / MX36LE-UN 支援 CNR 介面功能給 CNR 數據音效擴充卡。

### 記憶體

MX36LE-U / MX36LE-UN 同時支援 PC100 與 PC133 <u>[SDRAM](#page-89-0)</u>。SDRAM 介面允許在 66/100/133MHz 的工作頻率下,記憶體模組與 資料緩衝器資料傳輸模式為免等待狀態爆發式。主機板上所具備的兩個記憶體擴充槽可任意混合 1M/2M/4M/8M/16MxN MB 的記憶 體模組。記憶體控制晶片可在與 CPU 匯流排同步(66/100/133MHz)或是非同步的時脈下工作。

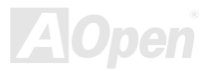

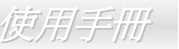

### <span id="page-11-0"></span>內建 **Trident Blade3D** 圖形加速器

內建了具有超強 AGP 繪圖能力的 Trident Blade3D 繪圖引擎,可提供完整的 AGP 2.0 功能, 包括: 1 倍速/2 倍速/4 倍速傳輸模式、 SBA (Side Band Addressing)、Flush/Fence 指令以及 pipelined grants 功能。4 倍速 AGP 規格則提供了影像顯示複雜及速度一個新 的階段。4 倍速 AGP 顯示卡資料傳輸速率最大支援至每秒 1056MB。

### **Ultra DMA 33/66/100** 增強型 **IDE**

Ultra ATA/100 為現今 ATA 硬碟機資料傳輸協定最新版本。此主機板內建有一個 PCI Bus Master 的 IDE 控制器,可支援兩個通道, 4 個 IDE 的裝置<sup>,</sup>支援<u>[Ultra DMA](#page-90-0)</u> 33/66 或 100<sup>,</sup>PIO 模式 3 與 4 以及 Bus Master IDE DMA 模式 4<sup>,</sup>同時支援增強型(Enhanced) IDE 裝置。

### 內建 **AC97** 音效

此主機板使用一個 AC'97 音效控制晶片。本內建音效包含了完整的音效錄音及播放系統。

### 電源管理與隨插即用

支援電源管理的功能,符合美國 EPA 協會的能源之星省電標準條例。同時提供即插即用,可以讓使用者減少設定上的問題,使系統 更加的友善。

### 硬體監控管理

支援 CPU 及系統風扇的監控,溫度及電壓監控,經由此硬體監控可配合本公司的[Aopen Hardware Monitoring Utility](#page-61-0)在畢常時發出 警告訊息。

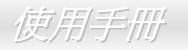

### <span id="page-12-0"></span>增強型 **ACPI**

宗全改進的[ACPI](#page-81-0)標準,可適用於 Windows® 95/98/NT/2000 系列, 支援軟體關機、STR (Suspend to RAM, S3)、STD (Suspend to Disk, S4)、數據機喚醒 (WOM, Wake On Modem)及網路喚醒(WOL, Wake On LAN)等功能。

### **Super Multi-I/O**

提供 2 個高速的非同步傳輸 UART 串列埠與一個並列埠,並具有 EPP 與 ECP 的功能; UART2 更支援以 COM2 為通道的紅外線 功能給無線通訊裝置使用。

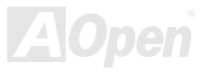

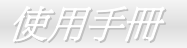

## <span id="page-13-0"></span>快速安裝步驟

本頁提供您一個如何快速安裝您的系統的步驟。請依照下列的步驟來進行。

- **[1.](#page-36-0)** 安裝[CPU](#page-17-1)[及風扇](#page-24-1)
- **[2.](#page-36-0)** [安裝系統記憶體\(](#page-25-1)DIMM)
- **[3.](#page-36-0)** [連接主機前方面板連接線](#page-26-1)
- **[4.](#page-36-0)** 連接 IDE [裝置及軟碟機排線](#page-29-1)
- **[5.](#page-36-0)** 連接 ATX [電源供應器電源線](#page-28-1)
- **[6.](#page-36-0)** [連接背面控制面板裝置](#page-39-1)
- **[7.](#page-36-0)** [開啟電源並載入](#page-76-1) BIOS 內定值
- **[8.](#page-36-0)** 設定 CPU [頻率及倍頻](#page-21-0)
- **[9.](#page-36-0)** 重新開機
- **[10.](#page-36-0)** 安裝作業系統(例如視窗 98)
- **[11.](#page-36-0)** [安裝裝置驅動程式及公用程式](#page-53-1)

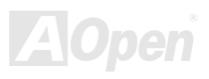

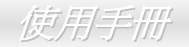

<span id="page-14-0"></span>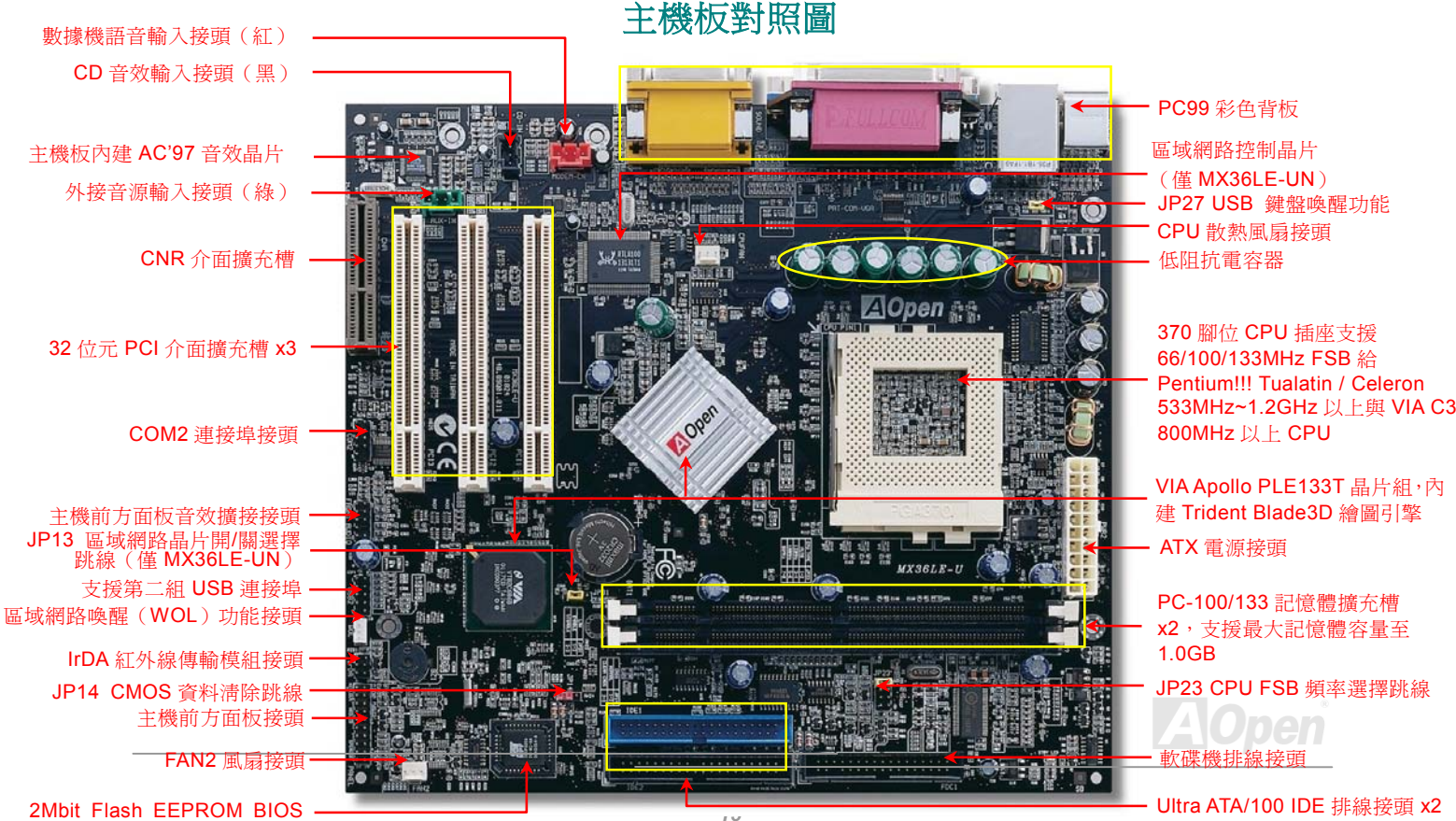

2Mbit Flash EEPROM BIOS

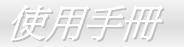

<span id="page-15-0"></span>硬體安裝

本章將說明主機板上的跳線,接頭以及硬體裝置。

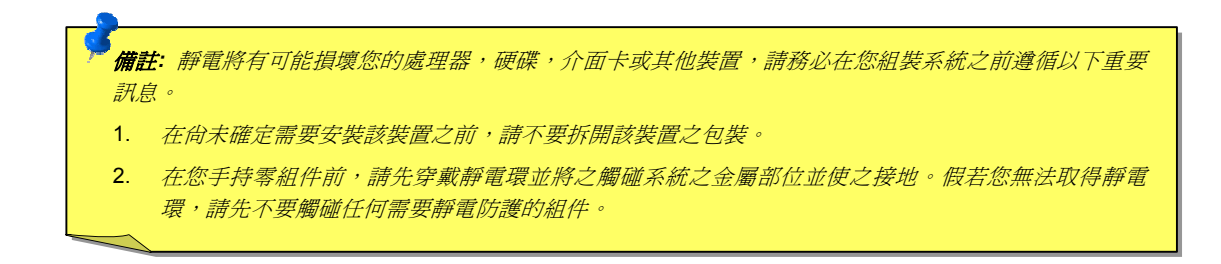

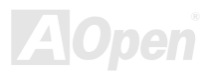

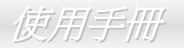

## <span id="page-16-1"></span><span id="page-16-0"></span>*JP14* 清除 *CMOS* 資料

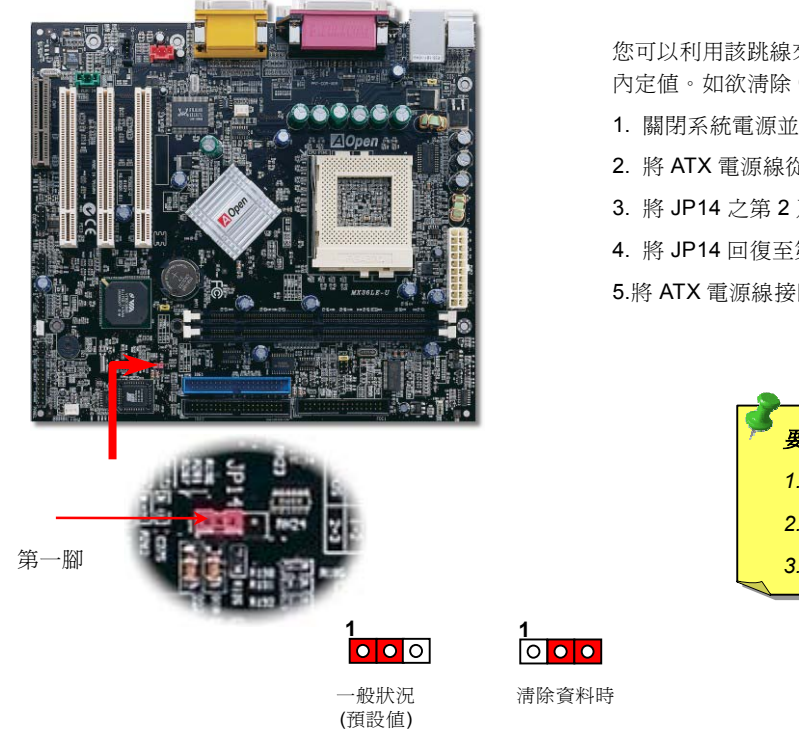

您可以利用該跳線來清除 CMOS 所儲存之資料並還原系統 內定值。如欲淸除 CMOS 資料,請依下列步驟:

- 1. 關閉系統電源並拔下 AC 電源插頭。
- 2. 將 ATX 電源線從 PWR2 接頭上移除。
- 3. 將 JP14 之第 2 及第 3 連接,並維持數秒鐘。.
- 4. 將 JP14 回復至第一及第二腳連接狀態。.
- 5.將 ATX 電源線接回 PWR2 接頭。

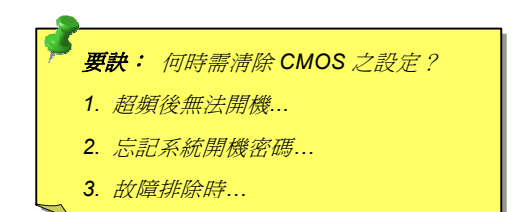

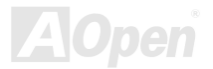

# <span id="page-17-1"></span><span id="page-17-0"></span>安裝 *CPU*

本主機板支援 Socket 370 的 Intel® Pentium III Tualatin / Celeron 與 VIA C3 CPU。請在確認 CPU 接腳方向後再插入 CPU 插座中。

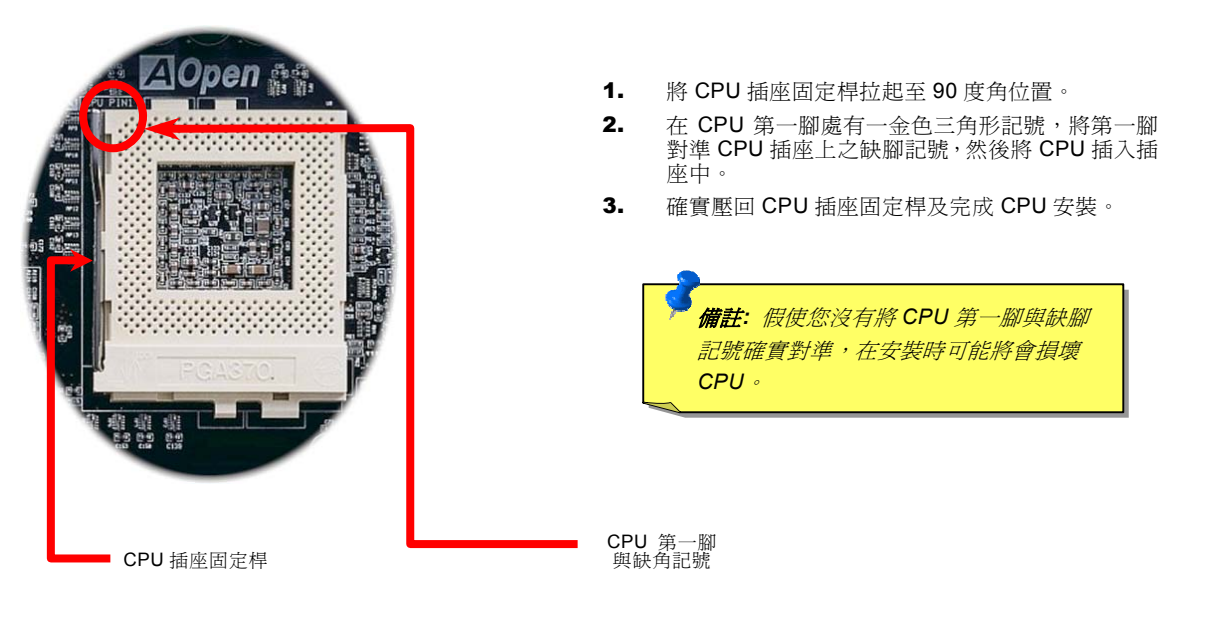

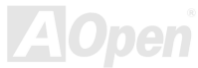

## <span id="page-18-1"></span><span id="page-18-0"></span>選擇前置匯流排*/PCI* 時脈

這個跳線及開關是用來設定 PCI 與[FSB](#page-86-0) 的頻率關係。一般來說,假如您不是一位超頻玩家,我們建議您不要變更原有之設定值。

第一腳

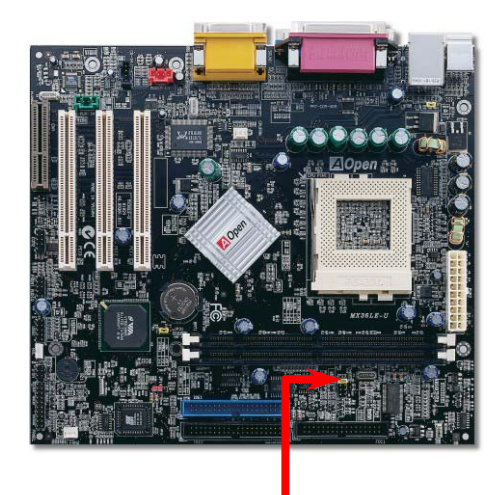

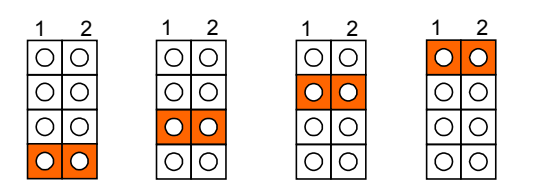

#### **FSB=66MHz FSB=100MHz FSB=133MHz** 自動偵測(預設值)

**JP23 FSB** 頻率選擇跳線

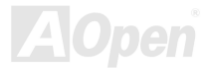

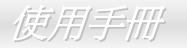

#### PCI 時脈= CPU FSB 時脈/時脈倍頻

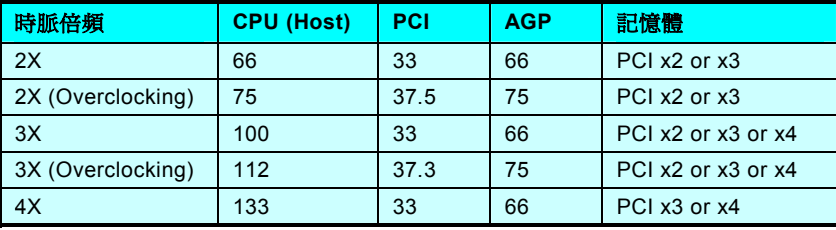

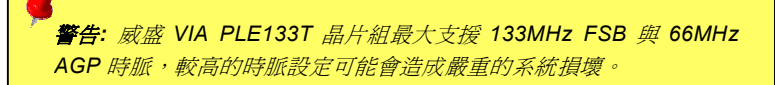

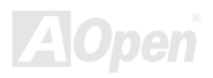

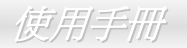

# 設定 *CPU* 工作頻率

*BIOS Setup > Frequency/Voltage Control > CPU Host Clock (CPU/PCI)*

### 核心頻率 *= CPU* 匯流排時脈 *\* CPU* 倍頻

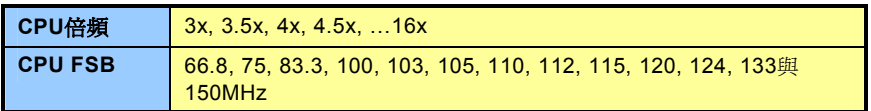

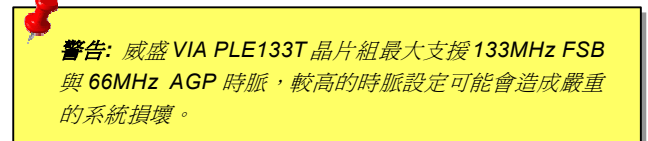

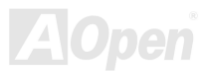

## <span id="page-21-0"></span>支援的 *CPU* 頻率

**Home**

要訣*:* 假若您的電腦因為超頻而無法開機,您可 以在開機時按下*<Home>*按鍵來將預設值回復。 核心頻率 *= CPU* [匯流排時](#page-86-0)脈 *\* CPU* 倍頻

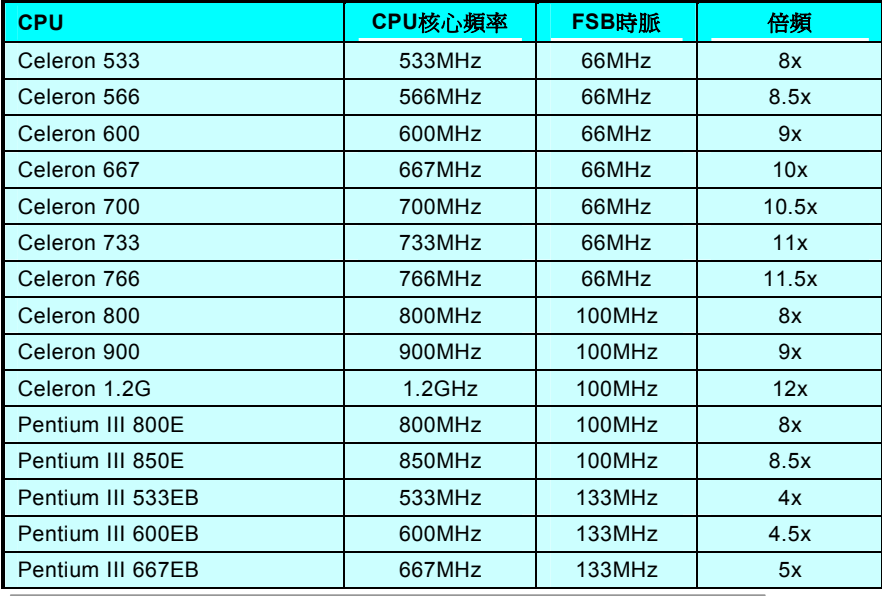

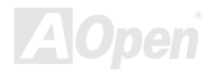

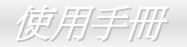

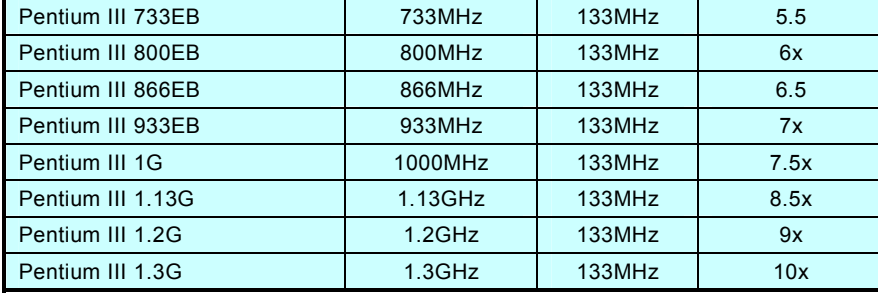

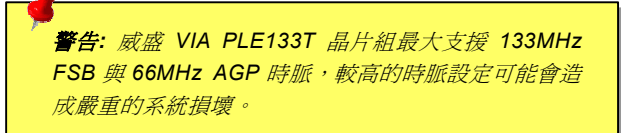

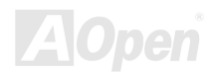

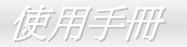

## <span id="page-23-0"></span>*CPU* 免跳線設計

CPU VID 信號以及 [SMbus](#page-90-0) 時脈產生器提供 CPU 所需之電壓的自動偵測功能,並允許使用者經由BIOS [設定來](#page-66-0)調整 CPU 的工作頻 率,因此您不需要使用任何的跳線或是開關。因為正確的 CPU 相關資訊已經存放在 BIOS 中,所以原先 CPU 設定之缺點已由本設 計獲得改善。從此即使設定錯誤或是因為電池沒電而使 CMOS 資料消失, 您也不需要再為 CPU 電壓設定而開啓機殼而大傷腦筋了。

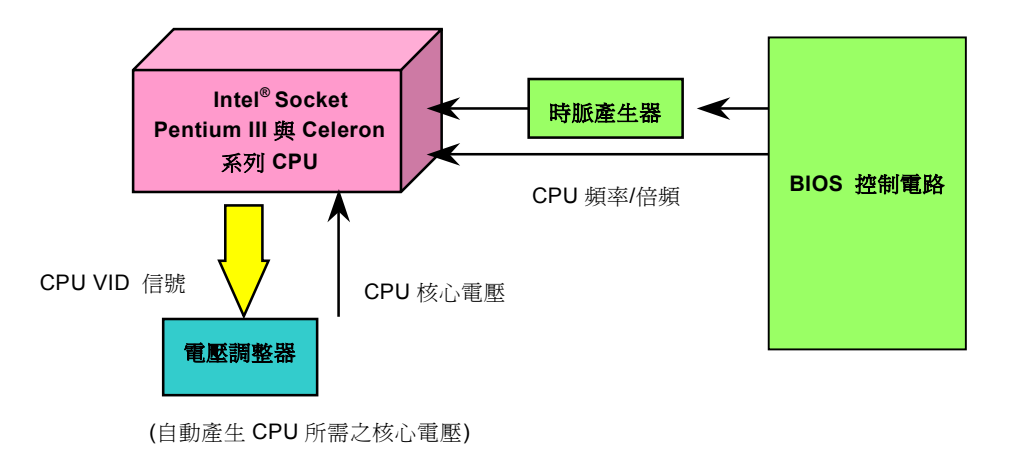

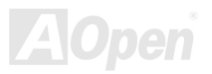

# <span id="page-24-1"></span><span id="page-24-0"></span>設定 *CPU* 核心電壓

本主機板支援 CPU VID 功能。CPU 核心電壓將會被自動偵測。您不必再去手動設定 CPU 核心電壓。

## *CPU* 與機殼散熱風扇接頭(具有硬體監控功能)

將 CPU 風扇接頭插入 3 針的 CPUFAN 接頭上。假使您的機殼上有安裝風扇,請將接頭插在 FAN 2 接頭上。

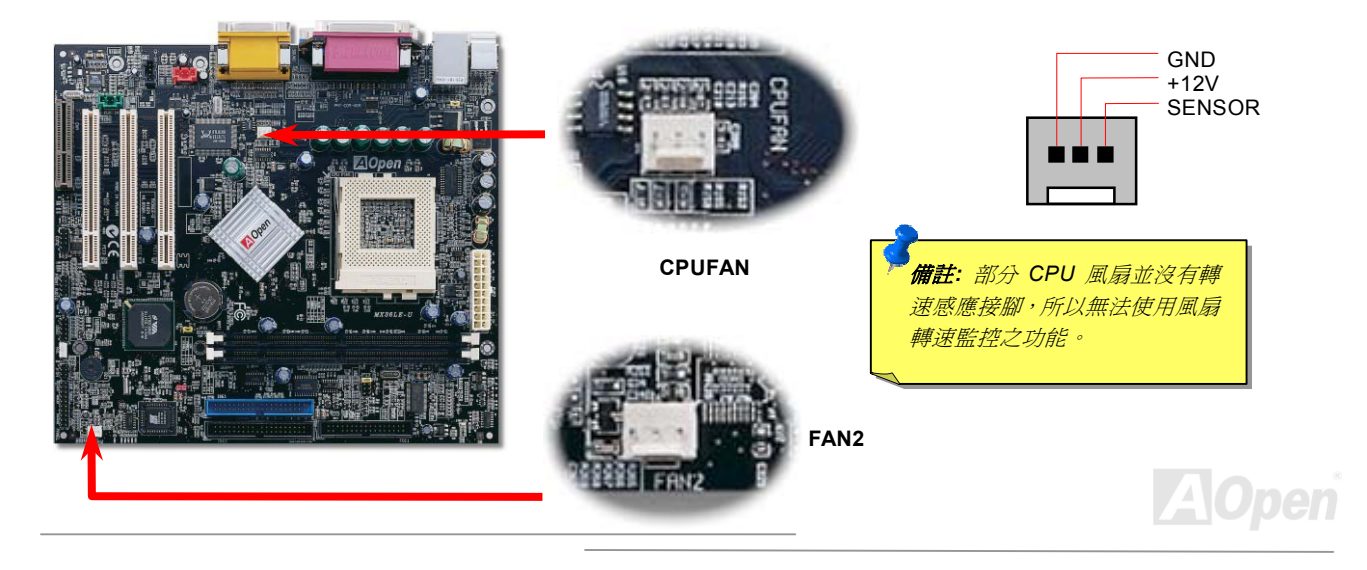

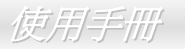

**A**Open

## <span id="page-25-1"></span><span id="page-25-0"></span>記憶體插槽

本主機板含有兩個 168 腳位的[DIMM](#page-84-0)記憶體插槽,允許您安裝[PC100](#page-88-1) o[r PC133](#page-88-1)記憶體模組最大容量至 1GB。

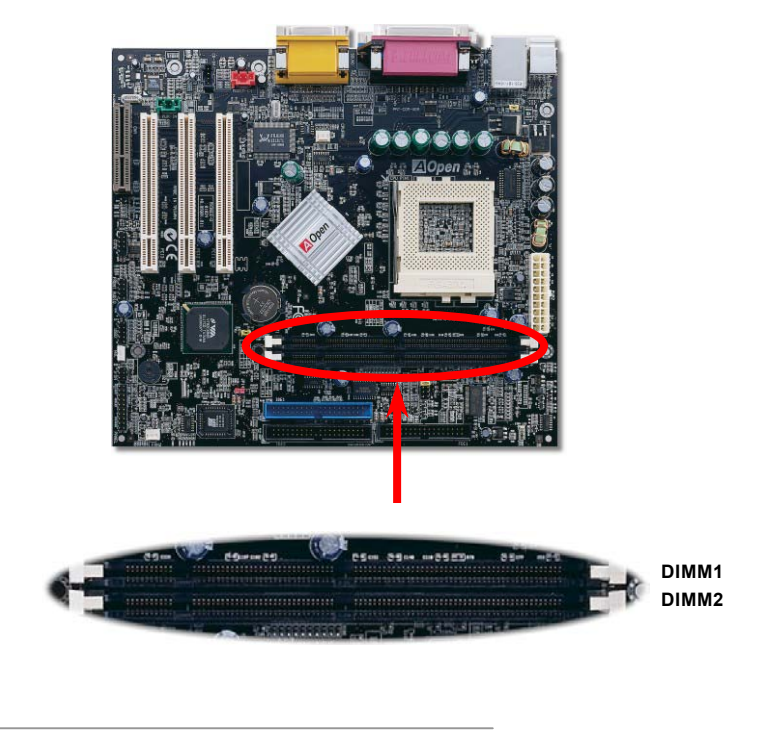

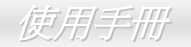

**1** 

ा० 히  $\overline{\mathbf{c}}$ io<mark>lolo</mark>  $\overline{\circ}$   $\overline{\circ}$ 

**+** 

**+**

**AOpen** 

**<sup>+</sup>**電源開關

**<sup>+</sup>**待機與電源指示 LED

## <span id="page-26-1"></span><span id="page-26-0"></span>主機板前方面板接頭

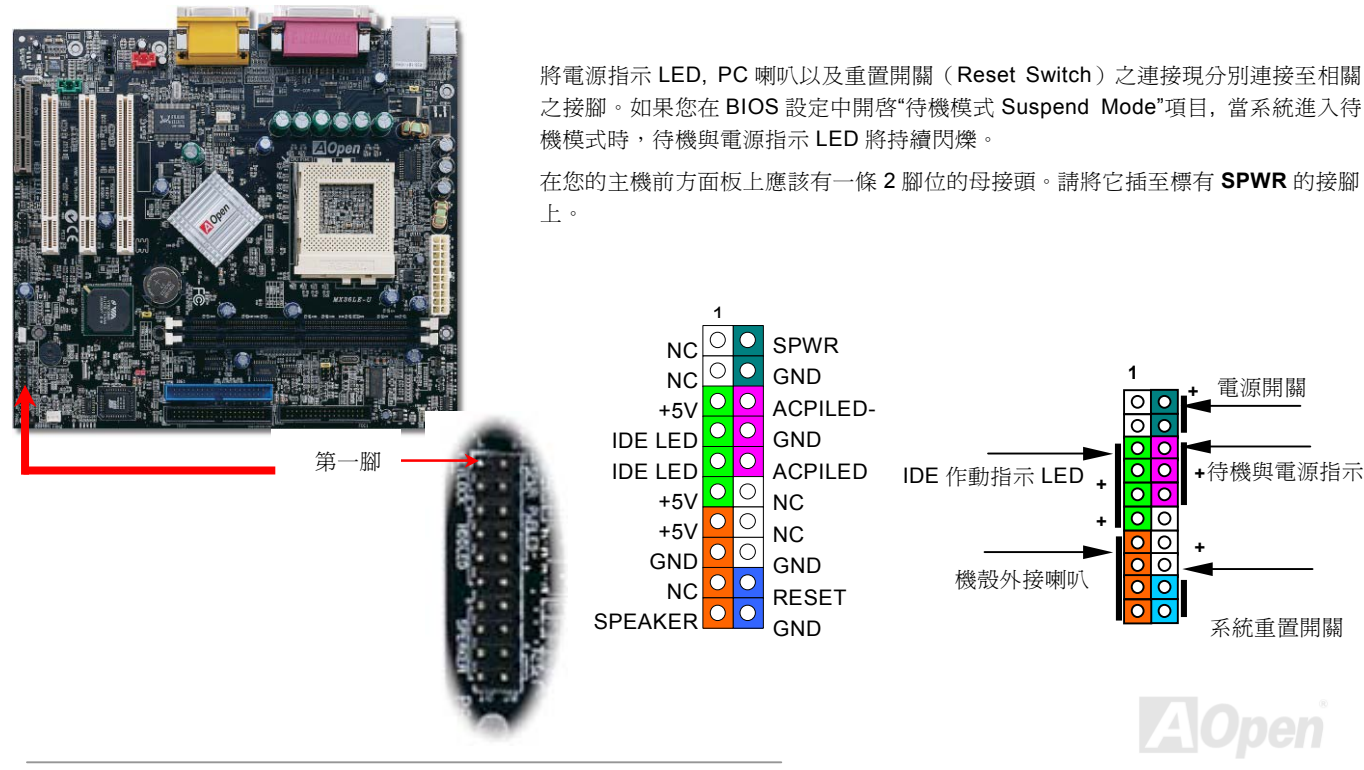

<span id="page-27-0"></span>將電源指示燈(Power LED),喇叭(Speaker),及重置開關(Reset switch)之連接線分別連接至相關的插腳,如果您在 BIOS 設 定中啟用了待機模式(Suspend Mode),那麼待機指示 LED 將會在進入待機模式後保持在閃爍狀態。

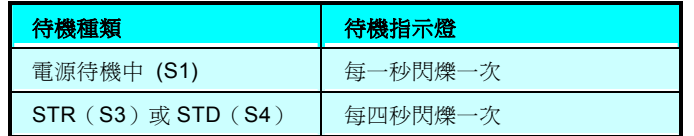

在您的主機前方面板上應該有一條 2 腳位的母接頭。請將它插至電源開關的接腳上。

# *AC* 電源自動回復

傳統的 ATX 電源供應器會在當電力系統發生斷電又在重新供電時保持電腦在關機狀態。這種設計對於一個沒有不斷電系統的網路伺 服器或是工作站來說是相當不方便的。這個主機板增加了電源自動回復功能便是來解決此一問題。

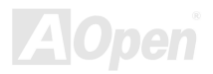

### <span id="page-28-1"></span><span id="page-28-0"></span>*ATX* 電源接頭

ATX 電源供應器使用下列圖示之 20 腳位接頭。請在連接電源線時確認方向之正確。

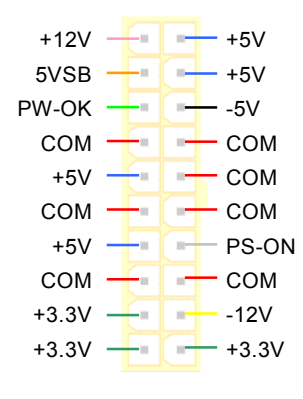

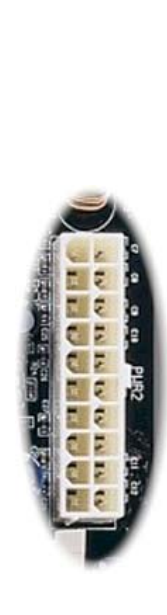

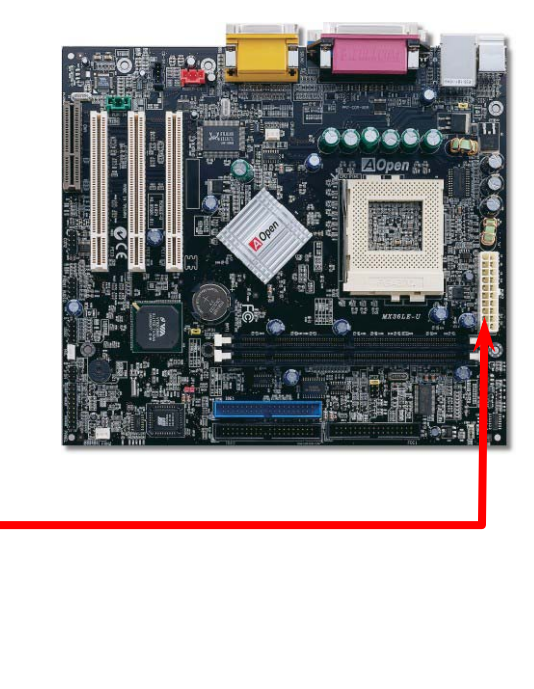

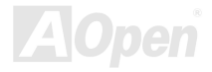

## <span id="page-29-1"></span><span id="page-29-0"></span>連接 *IDE* 以及軟碟機排線

分別將 34 針與 40 針之排線插入軟碟機與 ATA 33/66/100 IDE 裝置之接頭。第一通道的 IDE 接頭通常使用藍色來標示。請注意第一 腳之正確位置。錯誤的安裝將導致系統損壞。

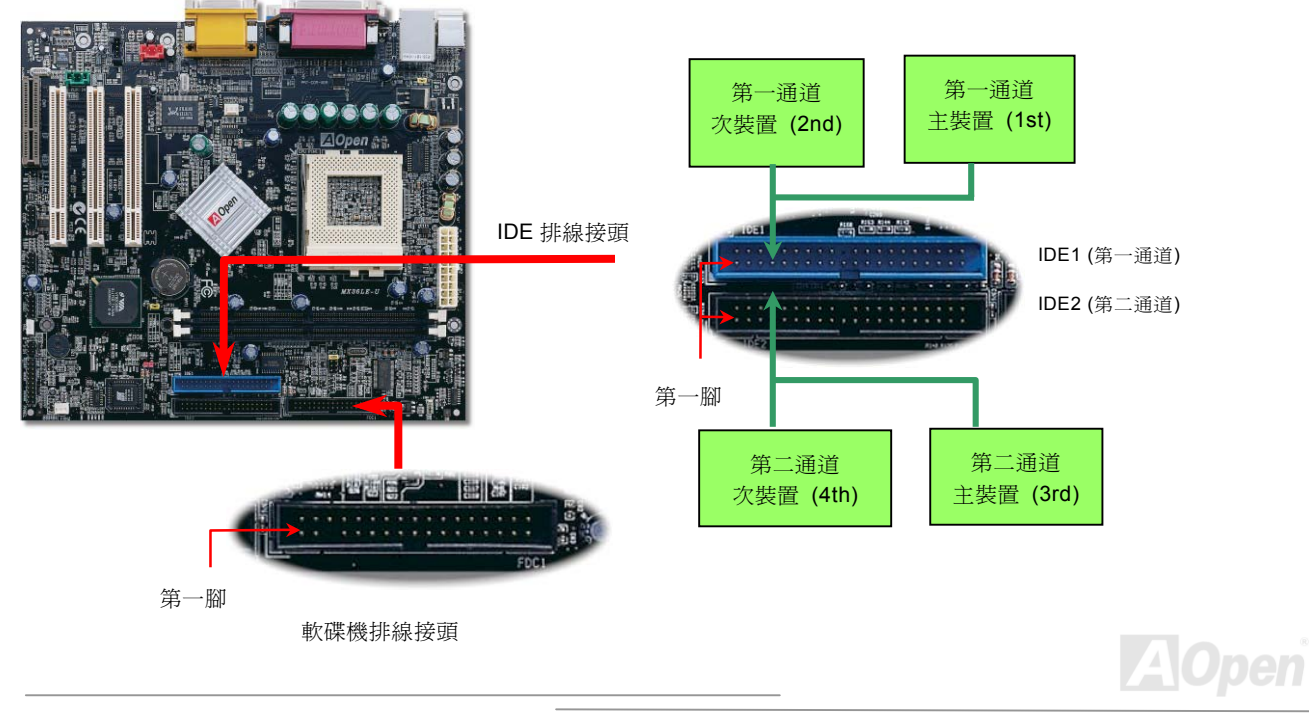

一個 IDE 通道可以支援 2 個 IDE 裝置, 所以 2 個通道就可以支援 4 個裝置;由於同一通道上裝置都連接在同一條排線上, 所以裝置 必須依設定區分成主裝置(Master)或是次裝置(Slave)。任何一個 IDE 裝置可以是一台硬碟或是光碟機,至於該裝置是主裝置 (Master)或是次裝置(Slave)就依照該裝置之跳線設定而決定。此部分請參考您的硬碟機或是光碟機的說明書。

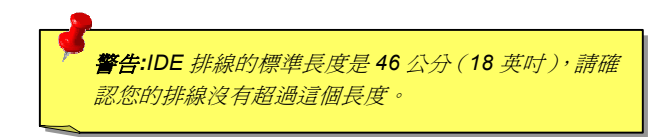

*購置新的 IDE 裝置時,依照建議的順序安裝。請* 。參考上頁的圖示 要訣*:*為了較佳的訊號傳輸品質,我們建議您將 離主機板端較遠的裝置設定為主裝置模式,並在

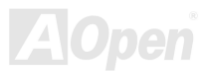

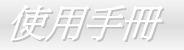

本主機板支援[ATA/33](#page-90-0)與[ATA/66](#page-82-0)傳輸模式,以下的是 IDE PIO 與 DMA 模式的傳輸速率比較表。 由於 IDE 匯流排是 16 位元的, 所以 每次傳輸時會有 2 個位元組。

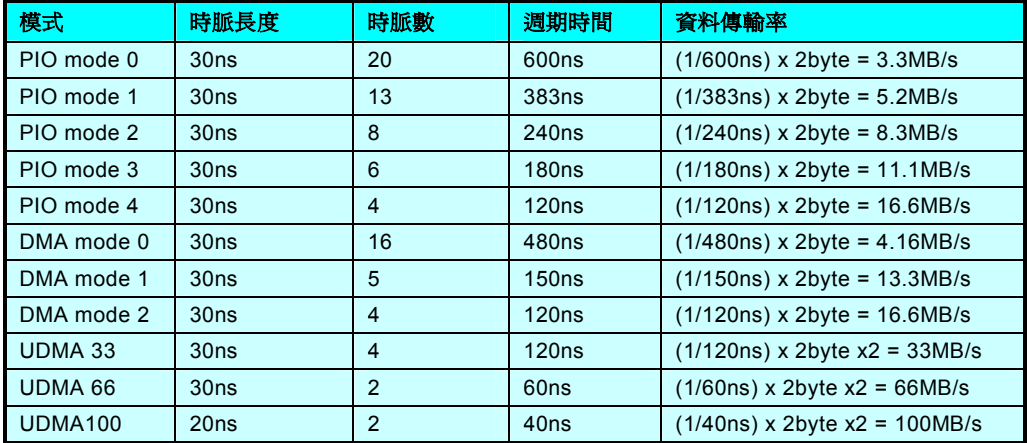

*.<br>欲實現最好的 Ultra DMA 66/100 硬碟機效率,專* 門為此種硬碟機所設計的 *80* 蕊式 *IDE* 排線是有需 要的。

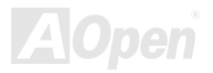

## <span id="page-32-1"></span><span id="page-32-0"></span>*IrDA* 紅外線傳輸接腳

IrDA 紅外線傳輸接腳,可以透過 BIOS 設定後支援無線紅外線傳輸模組。使用此種模組配合應用程式,如 Laplink 或是 Windows 95 中的直接電纜線連線程式,使用者可以將資料傳送至筆記型電腦,PDA 裝置或是印表機。此接腳支援 HPSIR (115.2Kbps, 2 公尺) 以 及 ASK-IR (56Kbps).

請將紅外線傳輸模組連接在 IrDA 接腳上,並將 BIOS 設定中之紅外線功能開啓,然後選擇UART Mode Select選擇傳輸模式。當您 在安裝紅外線模組前,請先確認接腳安裝方向是否正確。

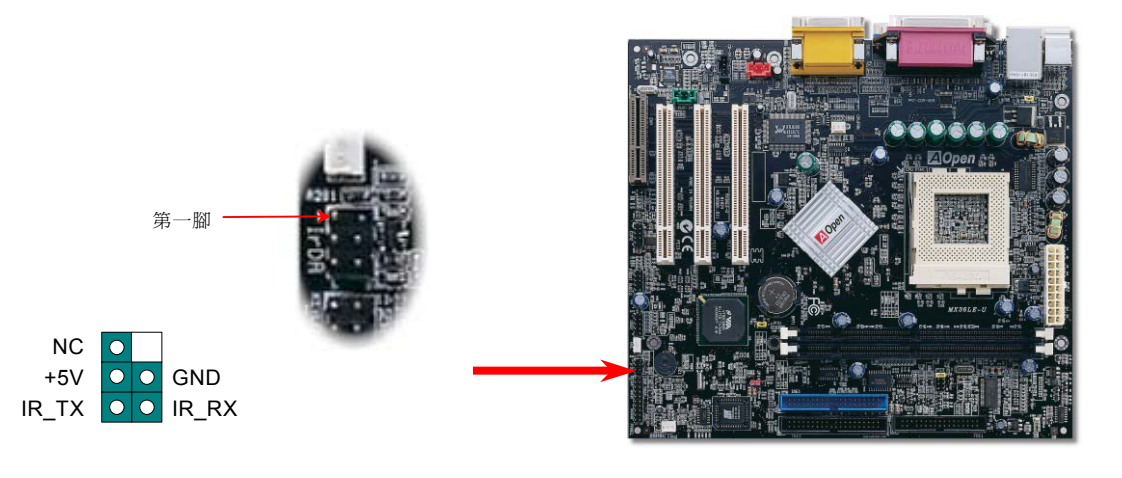

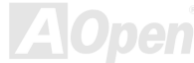

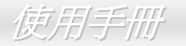

## <span id="page-33-1"></span><span id="page-33-0"></span>*WOL (*區域網路喚醒功能*)*

本功能相當類似數據機喚醒(WOM),但不同的是它是經由區域網路喚醒。欲使用區域網路喚醒功能,您必須有一片支援本功能的網 路卡,並且將網路卡透過線連接至主機板的 WOL 接頭。雖然系統會辨別儲存在網路卡上的資訊(也許是 IP 位址),但由於網路中的 資訊仍不夠,所以您必須安裝一個網路管理軟體,如 ADM 來管理網路喚醒。另外,您的 ATX 電源必須在待機時,至少能提供 600mA 的電源才能支援區域網路喚醒功能。

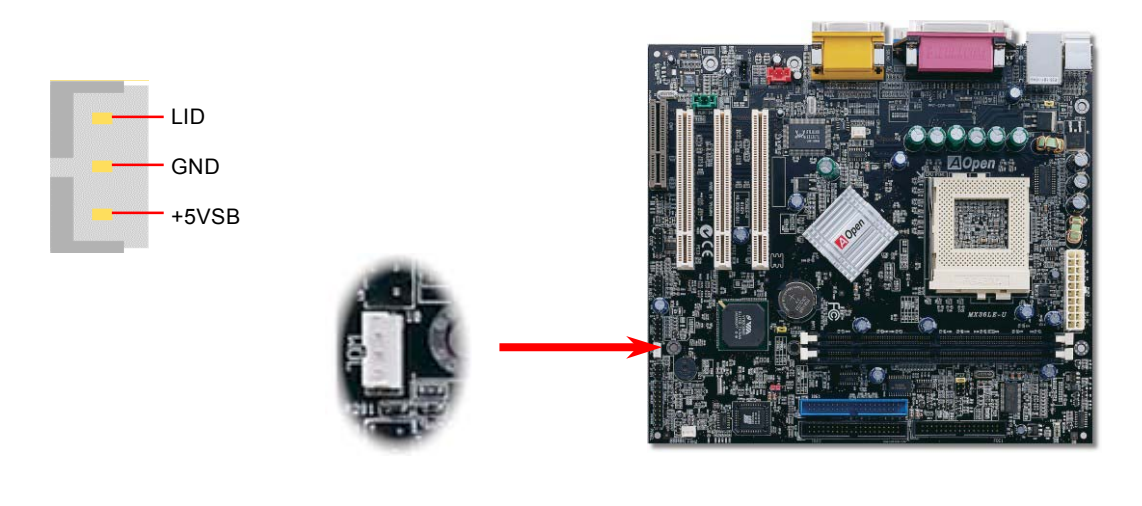

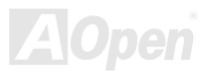

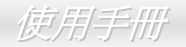

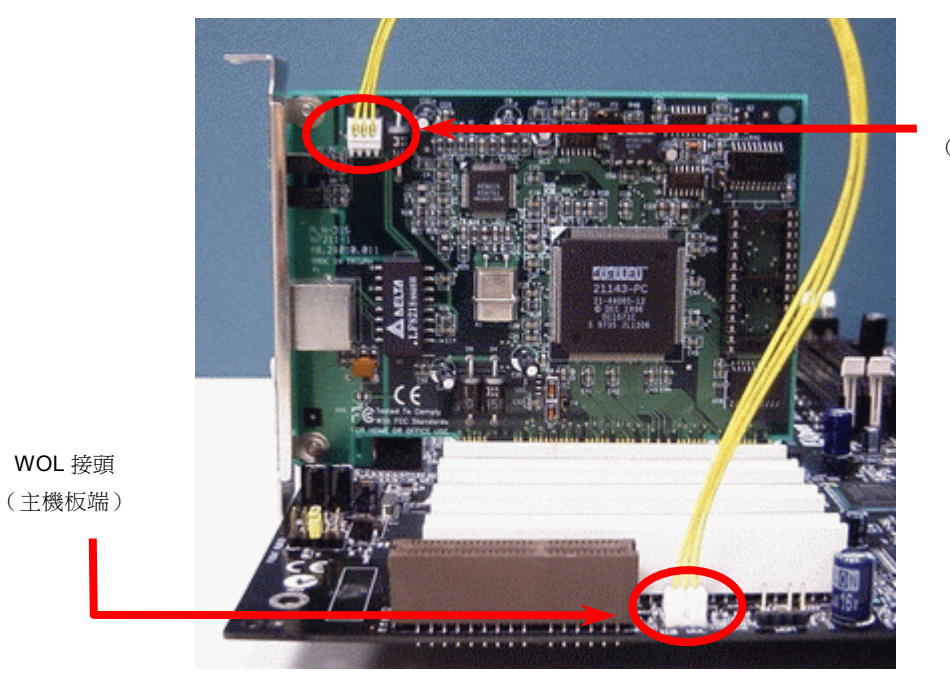

WOL 接頭 (乙太網路卡端)

備註:此圖僅供您參考用。此圖不表示與您的主機板完全相同。

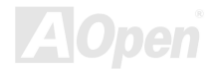

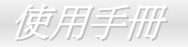

## <span id="page-35-1"></span><span id="page-35-0"></span>*CNR (Communication and Network Riser)* 擴充槽

[CNR](#page-83-0)是一種用來取代AMR([Audio/Modem Riser](#page-81-0))的一種擴充卡規格。它支援 V.90 類比數據機、多聲道音效以及利用電話線傳輸的 家庭網路。由於 CPU 的運算能力越來越強,數位資料處理工作已可以由 CPU 來協助主要晶片執行。類比訊號轉換([CODEC](#page-83-0))電路 則需不同及區分開來的電路設計來放在 CNR 擴充子卡上。 本主機板上已內建一顆音效 CODEC (可藉由 BIOS 關閉功能), 但我們 仍然預留 CNR 擴充槽給 CNR 數據卡使用。當然您也可以在本主機板上使用 PCI 介面的數據卡。

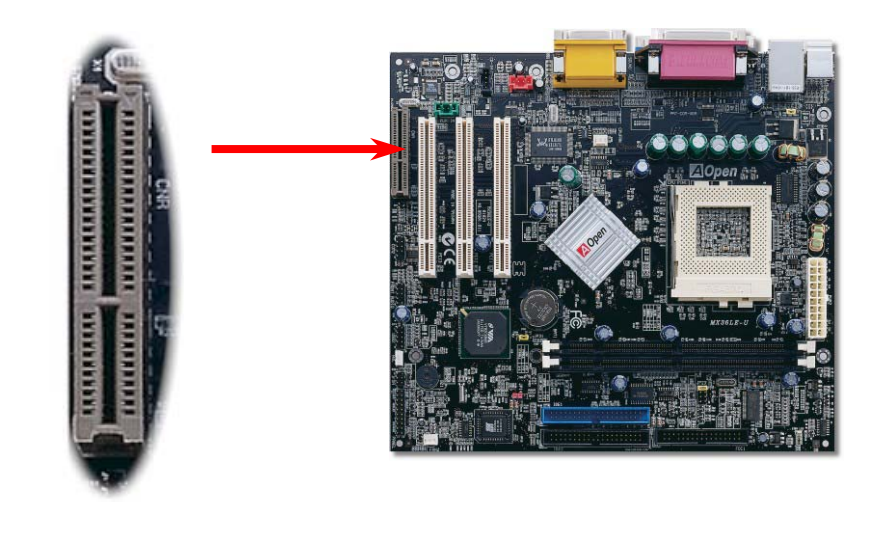

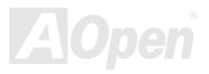
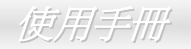

# 支援內建 *Realtek 10/100 Mbps* 區域網路控制晶片(僅 *MX36LE-UN*)

本主機板在晶片中包含了一個高速區域網路控制晶片。藉由內建這顆具高整合度的超強之 Realtek 10/100 區域網路控制晶片,Intel 82562EM 這一高度整合的網路架構晶片,可提供了 10/100M bps 的乙太網路功能供辦公室環境及家庭使用。區域網路接頭是位於 USB 連接埠的頂端。

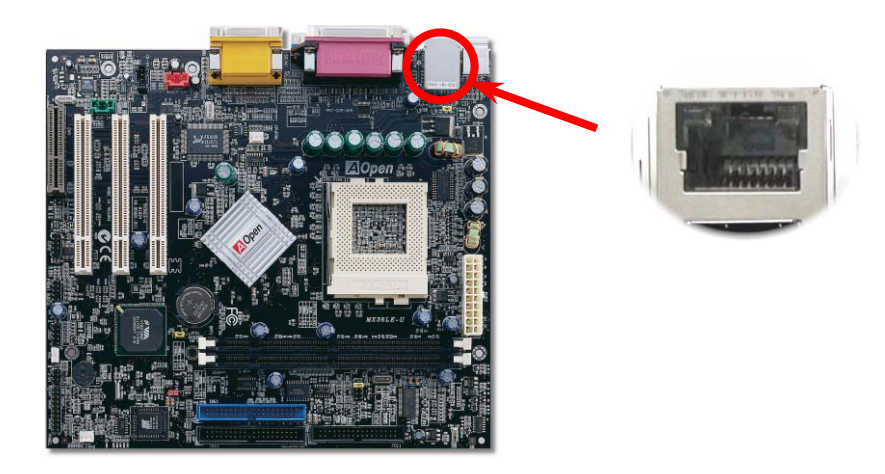

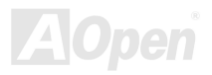

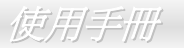

# *JP13* 區域網路控制晶片開*/*關選擇跳線(僅 *MX36LE-UN*)

此跳線可允許您藉由調整黃色跳線位置來開啟或是關閉主機板內建區域網路控制晶片功能。

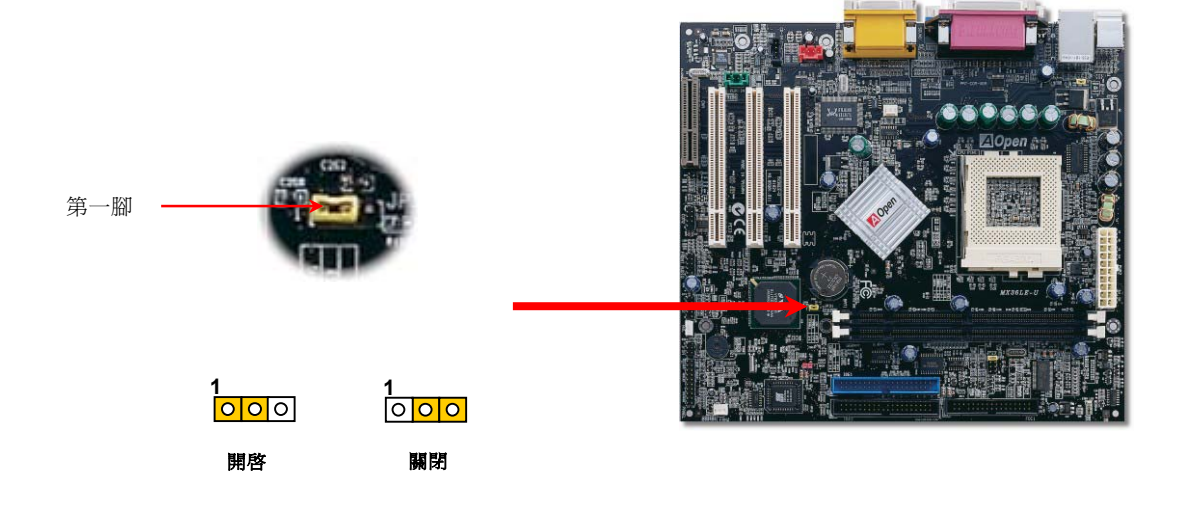

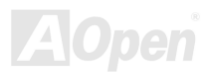

# *JP27 USB* 鍵盤喚醒功能

JP27 跳線允許您透過 USB 鍵盤來開啓或是關閉系統喚醒功能。若您使用的是 USB 鍵盤,您可將跳線針腳調整至 2-3,即可開啓此 功能,並透過鍵盤來''喚醒''系統。

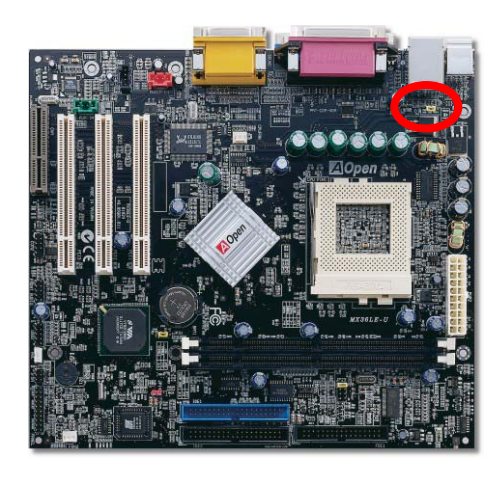

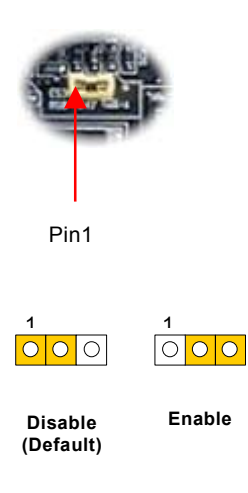

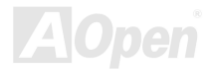

# *PC99* 彩色背板

PC99 彩色背板包含了 PS/2 鍵盤、PS/2 滑鼠、序列埠 COM1 與 VGA、印表機埠以及兩組 USB [萬用埠](#page-91-0)、 AC97 音效插孔、搖桿介 面。請參考下圖:

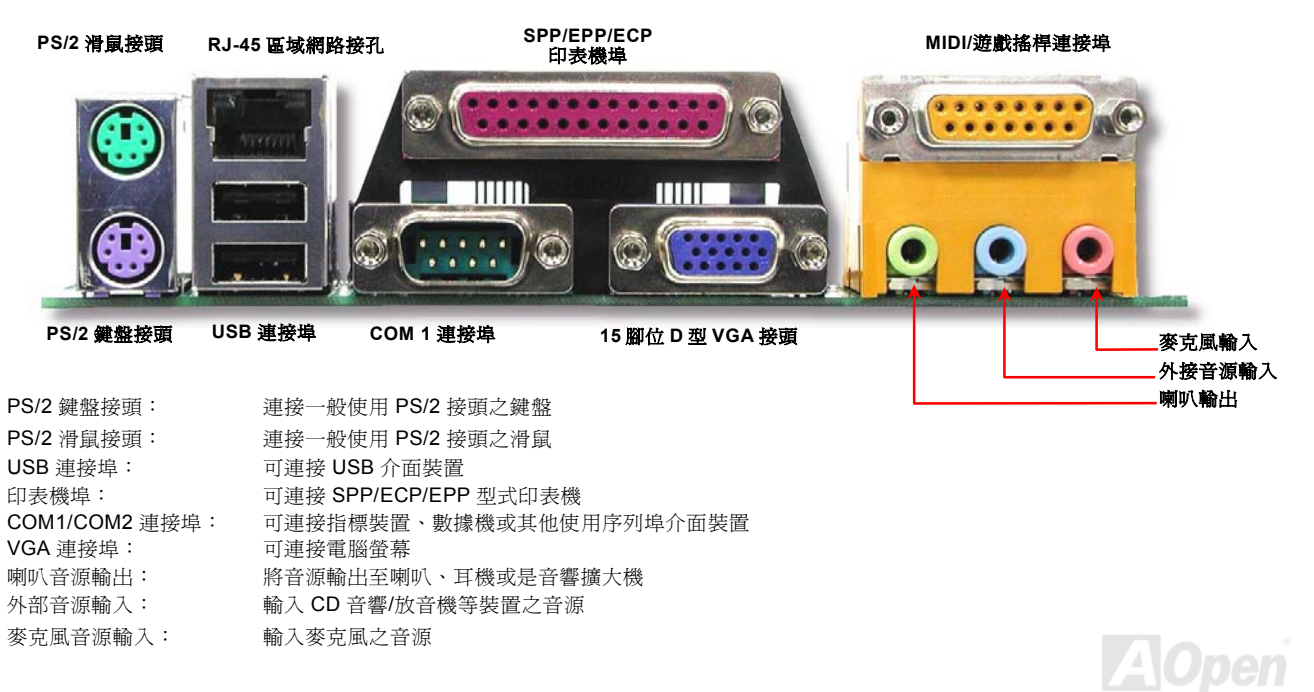

# *COM2* 連接埠接頭

本主機板提供了兩組序列埠接頭。其中一個位於主機背板上,另一個則位於主機板的左方。 請使用正確的排線,將 COM2 連接至 機殼背板上。

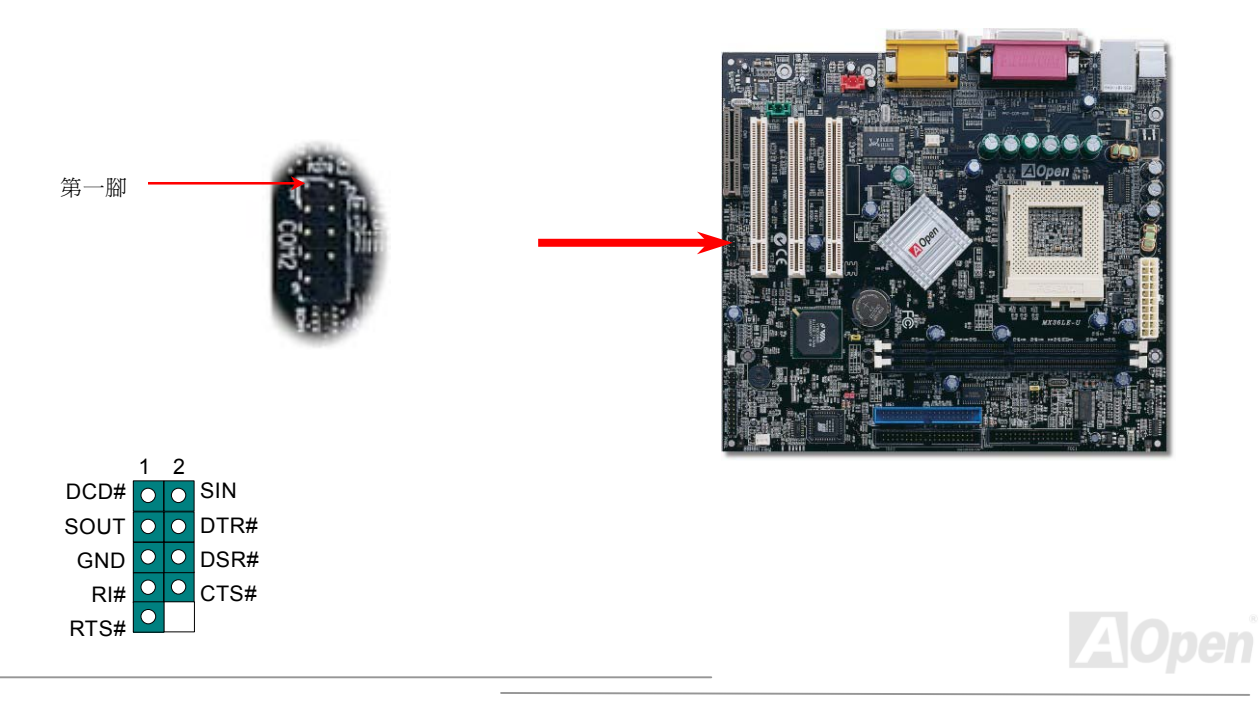

# 支援第二組 *USB* 連接埠

本主機板支援 4個 USB 連接埠。其中兩個是位於 PC99 彩色背板接頭上,另外兩個則位於主機板左下方。您可以使用正確的排線來 將另外兩個 USB 連接埠連接至主機前方面板上。

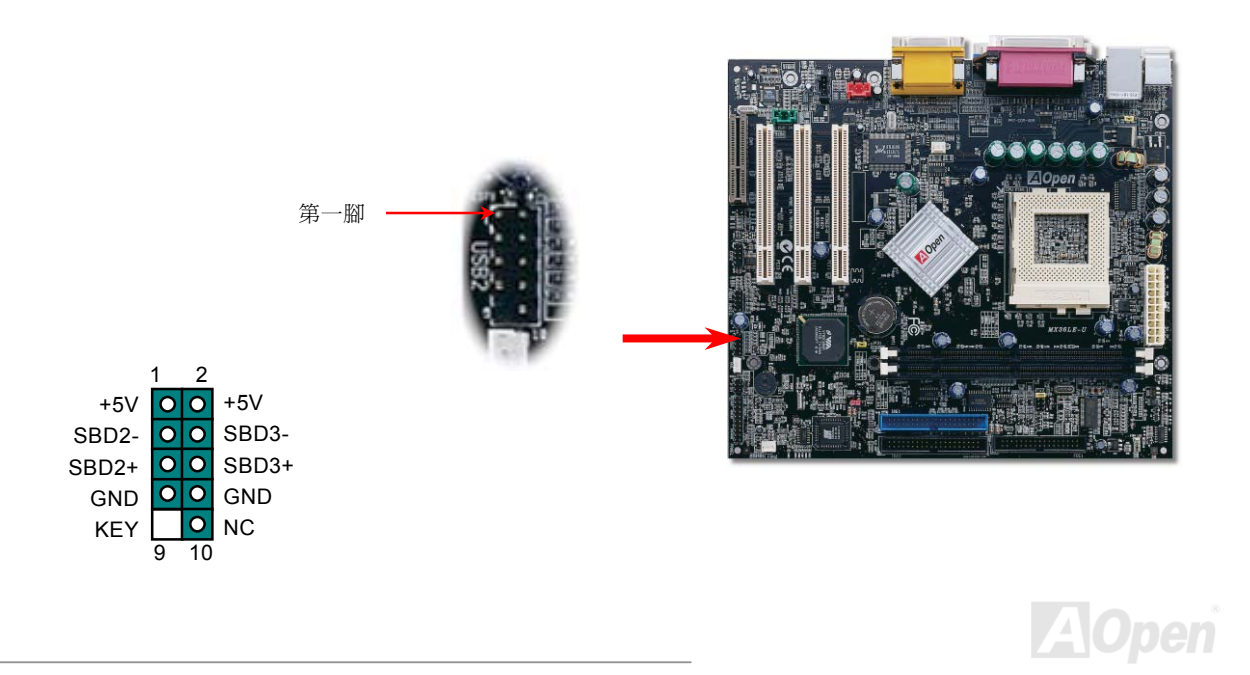

LGND

# *CD* 音源接頭

此黑色接頭是用來把 CD-ROM 或是 DVD-ROM 之 CD 音源連接至主機板內建音效卡中。

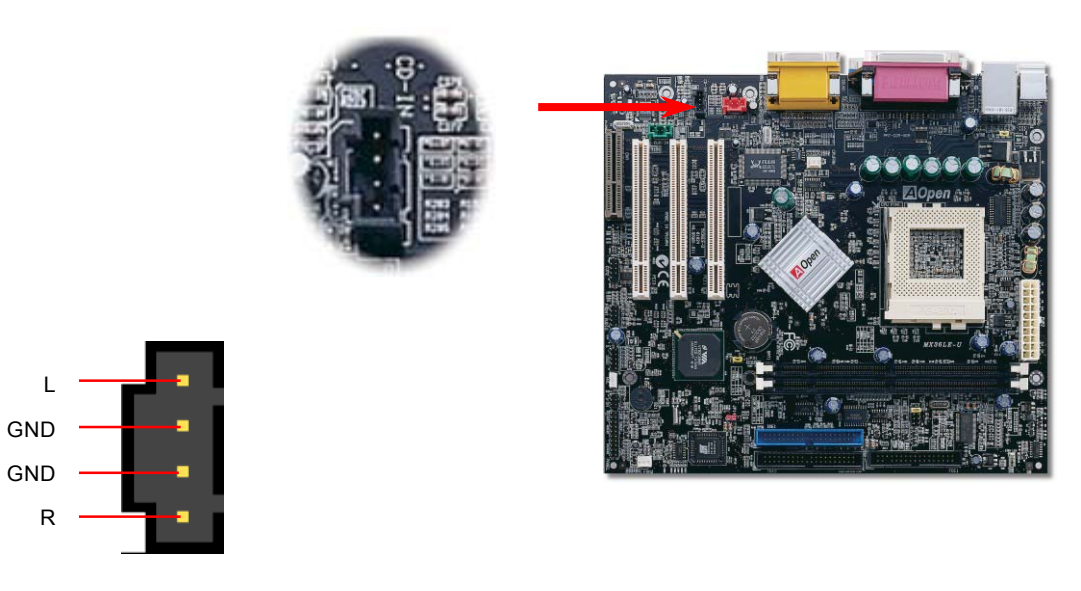

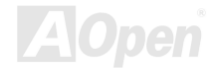

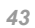

# 數據機音源接頭

此紅色接頭是用來將內接式數據卡的 Mono In/MIC Out 音源連接至主機板內建音效卡電路上。接腳 1 與 2 是給 Mono-In 用,接腳 3 與 4 是給 MIC-Out 使用。請注意目前此種接頭尙未有任何標進規格,只有少數的內接式數據卡提供此種接頭。

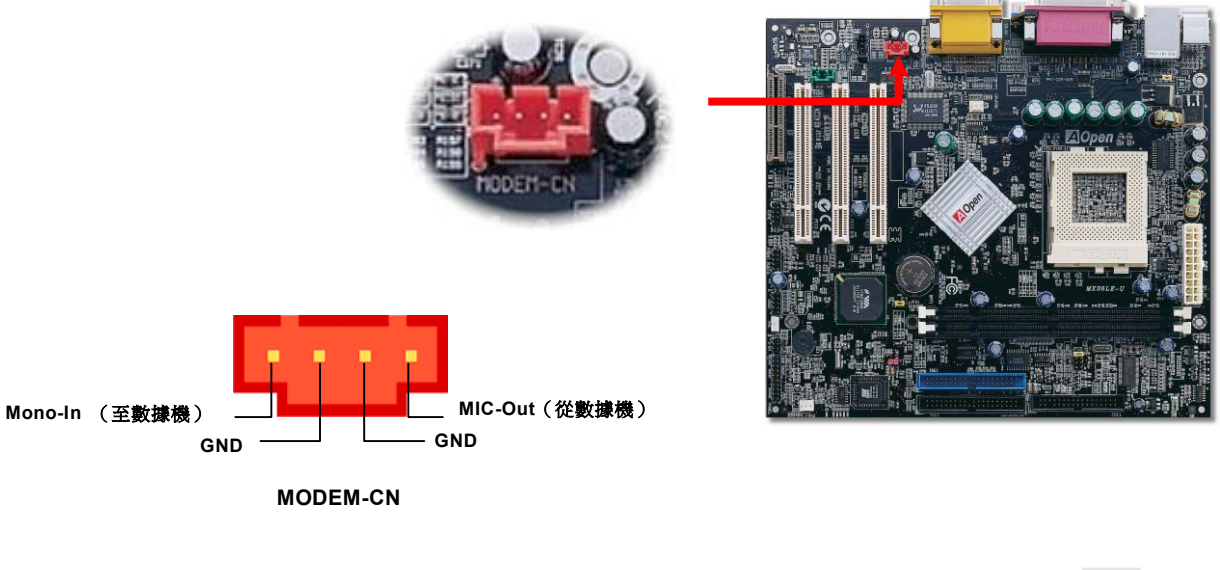

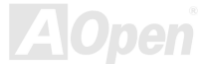

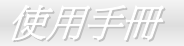

# 外接音源輸入接頭

此綠色接頭是用來將 MPEG 影像解壓縮卡等的音源連接至主機板內建音效卡上。

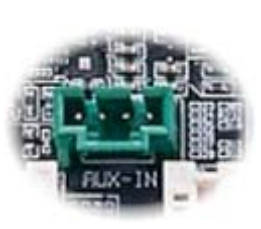

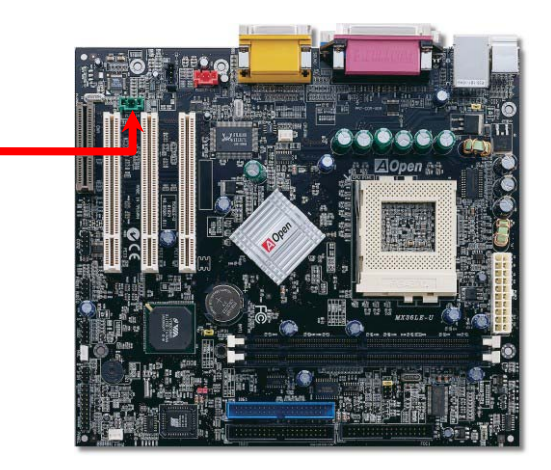

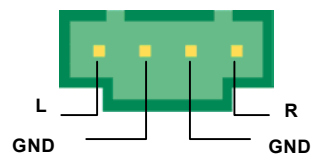

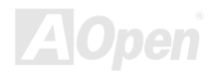

# 主機前方面板音效擴接接腳

假如您的主機前端面板含有音效輸出孔設計,您可以藉由此接腳來將內建音效卡之音效輸出至前端面板之輸出孔。

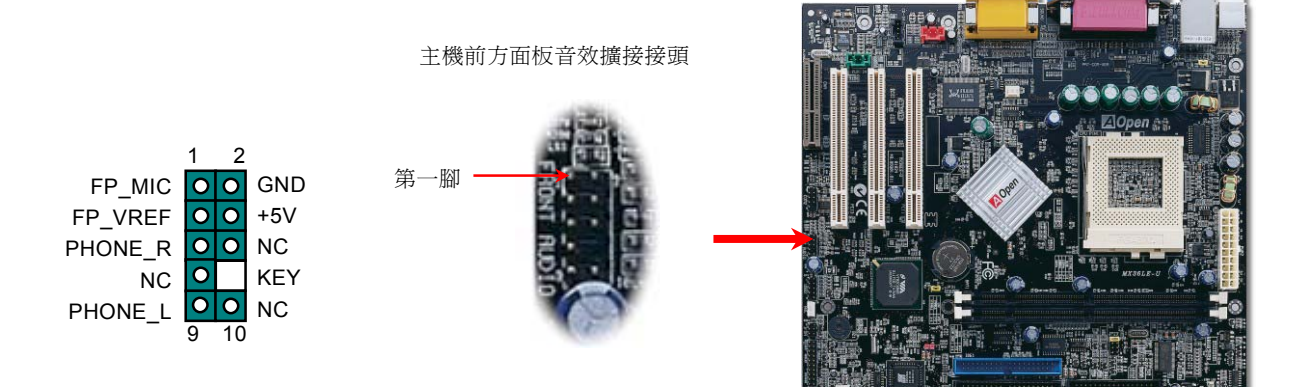

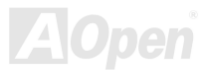

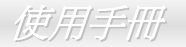

# 免電池長壽命設計

本主機板將原本需要電池來保存 CMOS 的設計改成免電池並且使用[EEPROM](#page-85-0) 記憶體儲存,所以可將 CPU 資訊與原本 CMOS 中的 設定存在 EEPROM 中而不需要電池。而即時鐘 (RTC, Real Time Clock) 亦可以在電源插頭有插電的情況下維持運作; 若 CMOS 中的資料因為某些意外而消失,您可以由 EEPROM 記憶體中讀回設定。

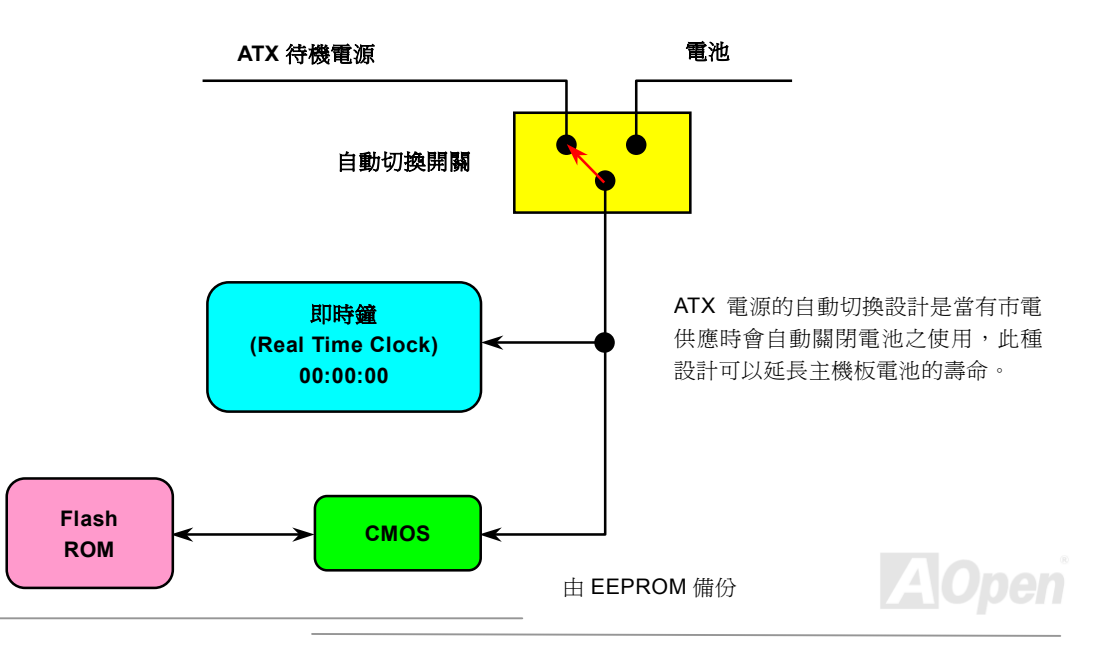

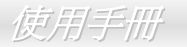

# 過電流保護裝置

過電流保護裝置在以前的 ATX 電源供應器中(3.3V/5V/12V)是很普遍的,然而新一代的 CPU 需要靠電壓調節器將 5V 的電壓轉換成 CPU 所需的電壓(如 2.0V),使得原本的 5V 過電流保護失效了。這個主機板所設計的交換式電源供應電路加入了 CPU 的過電流保 護電路並與電源供應器上的 3.3V/5V/12V 電源結合成完備的防護措施。

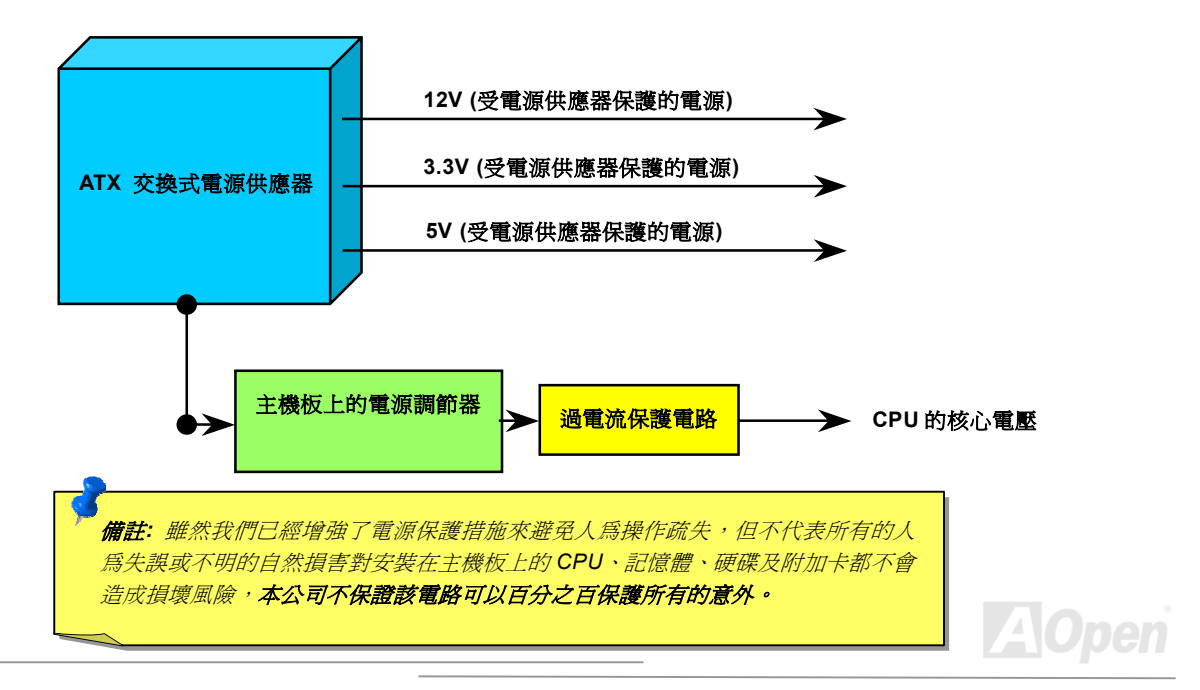

### 硬體監控系統

這個主機板具有硬體監控的功能,只要開啟電源,這個聰明的監控系統就會自動監控電腦系統的電壓、風扇及 CPU 溫度等裝置, 如果以上其中一項發生了異常,建碁的[硬體監控公用程式將](#page-65-0)會發出警告通知使用者。

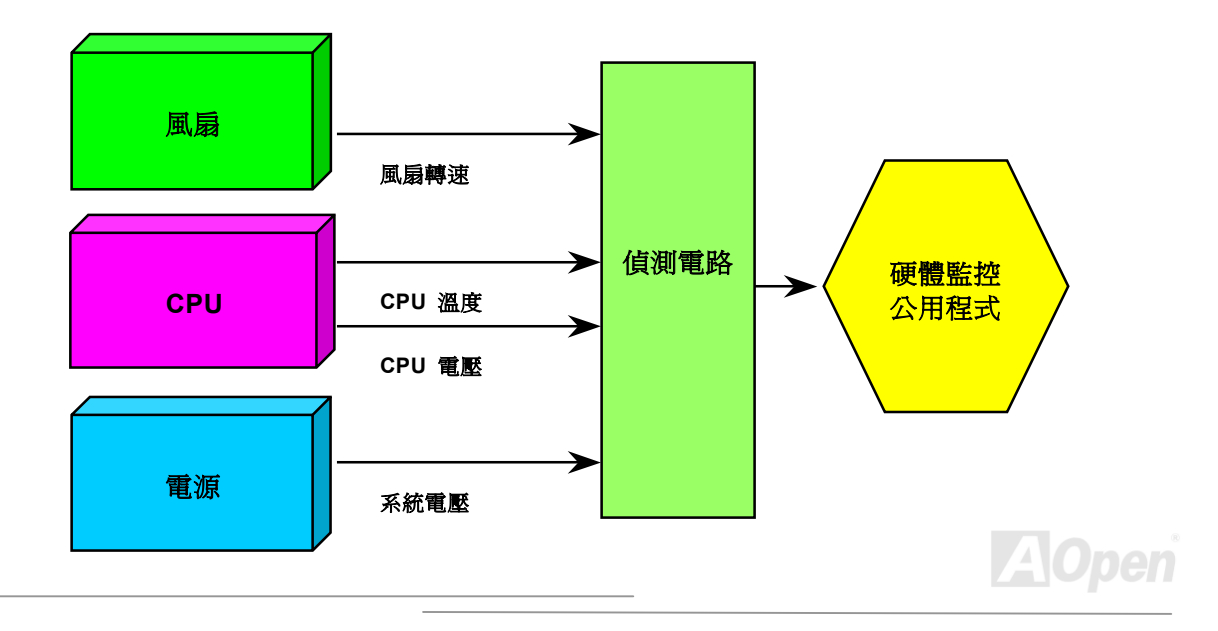

# 自復式保險絲

傳統的主機板都設計了保險絲在上面,目的是避免在使用鍵盤與USB [萬用埠](#page-91-1)時的短路意外,當發生短路時保險絲將會被燒毀(以保 護不燒毀主機板),使用者並無法自行更換這種主機板上的保險絲元件。

有了自復式保險絲後,保險絲便會在切斷電路完成保護主機板功能後,自動再回到未切斷的狀態而不需更換保險絲。

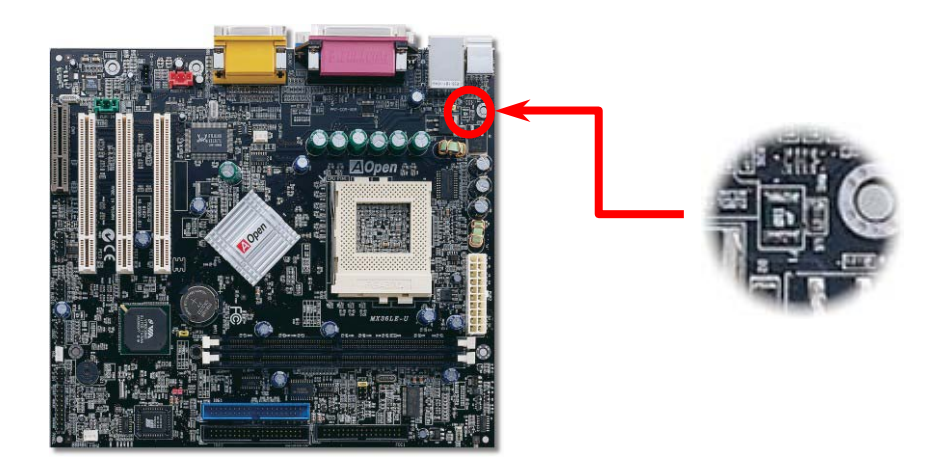

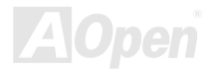

# 低阻抗電容器

低阻抗(Low Equivalent Series Resistance)電容器具有較好的高頻工作品質,能確保 CPU 工作時的穩定性。放置這些電容器的 位置的秘訣則是需要累積經驗並經過精密計算。

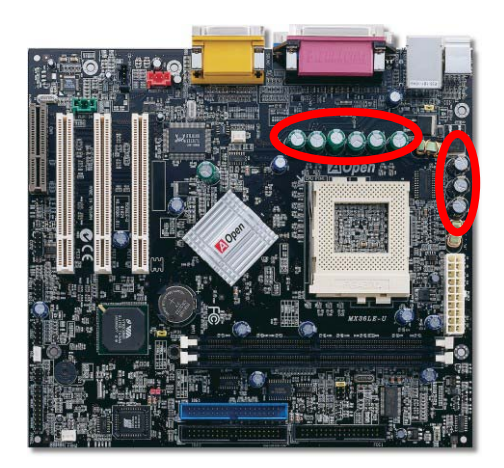

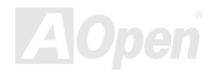

提供 CPU 核心電壓的電源電路一定要能確保 CPU 在高頻工作時 (像是使用新的 Pentium III, 或是當您超頻時) 的穩定性。2.0V 是 一個典型的 CPU 核心電壓,所以一個好的設計必須將電壓控制在 1.860V 至 2.140V. 之間,瞬間電壓則須低於 280mV。以下的圖 形是由數位式示波器所截取下來的畫面,它顯示出當供應出高達 18A 電流時,瞬間電壓只有 143mV。

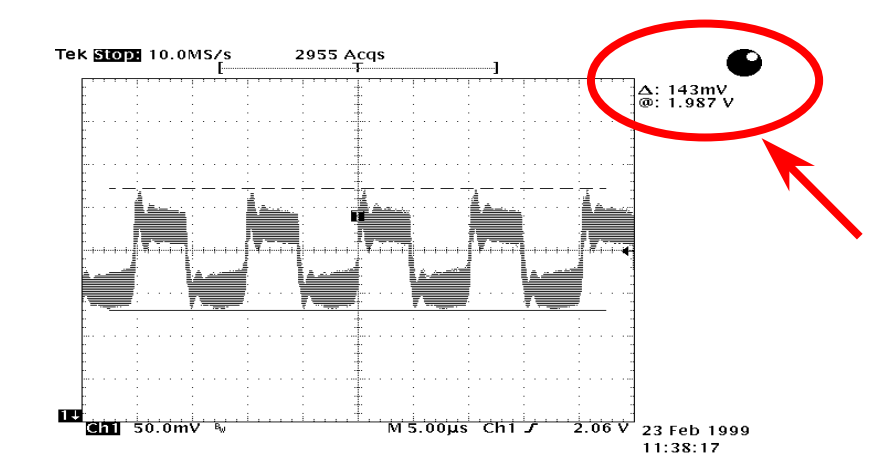

備註:此圖僅供您參考用。此圖不表示與您的主機板完全相同。

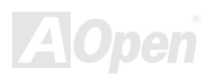

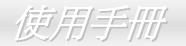

# 電路佈局 *(*頻譜隔離設計*)*

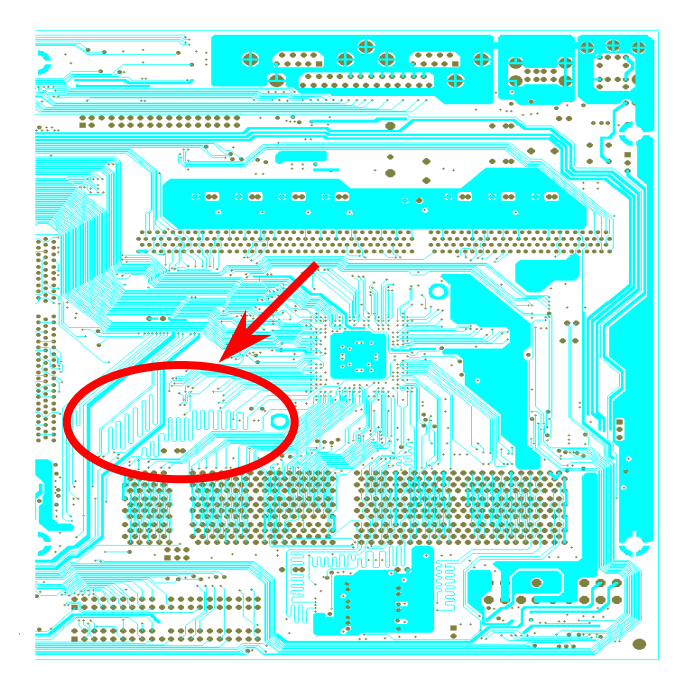

備註:此圖僅供您參考用。此圖不表示與您的主機板完全相同。

在高頻的工作下,尤其是超頻時,電路板佈局是最重要 的一個環節,因為這是 CPU 與晶片組工作穩定與否的因 素。我們使用本公司獨家的設計來做電路佈局,稱作"頻 譜隔離設計"。

為了讓主機板工作時頻率相近的兩個區域不互相干擾或 相抵觸,電路板上的線路長度 必須經過嚴謹的計算(並 不是愈短愈好),時脈的偏移誤差才能掌控在兆分之一秒 內  $(1/10^{12}$  Sec)。

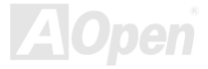

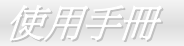

# 驅動程式與公用程式

在產品所附之[紅利包光碟](#page-82-0)中包含了驅動程式與公用程式。您不需要安裝光碟中全部的程式,而是依據您所使用的系統而定。但是在 您安裝好硬體後,您要先安裝作業系統(如 Windows 98),然後再安裝必要的驅動程式或公用程式,請參考您所使用的作業系統之 安裝說明。

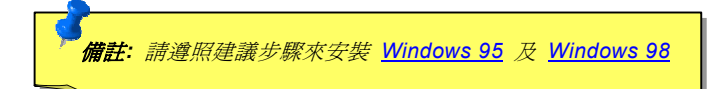

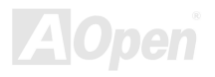

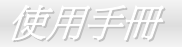

# 紅利包光碟中的自動安裝程式選單

您可以使用紅利包光碟中的自動安裝程式選單來選擇產品名稱及欲安裝的驅動程式或公用程式。

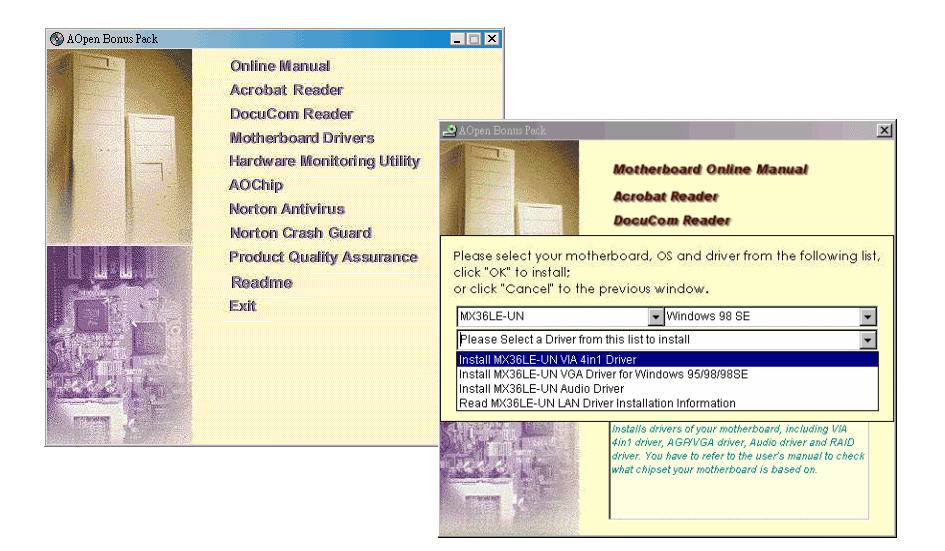

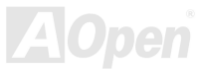

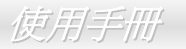

# <span id="page-55-0"></span>安裝 *Windows 95*

- 1.安裝 Windows 95 OSR2 第 2.1, 1212 或 1214 版以後的版本,否則您將必須安裝 USBSUPP.EXE 驅動程式。
- 2. 安裝[威盛四合一驅動程式](#page-58-0),其中包含了 AGP Vxd 驅動程式、 IRQ 定序驅動程式與晶片功能註冊組驅動程式(Chipset function registry program)。
- 3.最後,請安裝您其它的附加卡及其所需之驅動程式。.

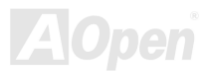

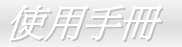

# <span id="page-56-0"></span>安裝 *Windows 98*

- 1.開啓位於 BIOS 設定中的 USB 控制器功能: BIOS Setup > Integrated Peripherals > USB Controller, 以確保 BIOS 將所有的 IRQ 掌控並配置。
- 2.安裝 Window 98。
- 3.安裝[威盛四合一驅動程式,](#page-58-1)其中包含了 AGP Vxd 驅動程式、 IRQ 定序驅動程式(IRQ Routing Driver)。
- 4.最後,請安裝您其它的附加卡及其所需之驅動程式。

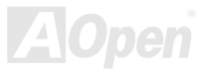

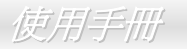

# 安裝 *Windows 98* 第二版、*Windows Me* 及 *Windows 2000*

若您所使用的是 Windows 98 第二版、Windows Me 或是 Windows 2000,您就不須要安裝四合一的驅動程式,因為 IRQ 定序驅動 程式(IRQ Routing Driver)與 ACPI 驅動程式都已包含在作業系統中。另外,您若使用 Windows 98 第二版則須要分別安裝 IDE Busmaster 與 AGP 驅動程式來更新系統中舊有的驅動程式。

請參考[威盛公司網站](http://�²����q���� www.via.c) www.via.com.tw來取得最新版的四合一驅動程式。

<http://www.via.com/>

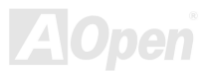

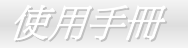

# <span id="page-58-1"></span><span id="page-58-0"></span>安裝 *VIA* 四合一驅動程式

您可以由紅利包光碟中的自動安裝程式中安裝威盛四合一驅動程式([IDE Bus master](#page-83-0) (Windows NT 使用), VIA ATAPI Vendor Support Driver, VIA [AGP](#page-82-1), IRQ Routing Driver (Windows 98 使用), VIA Registry (INF) Driver)。

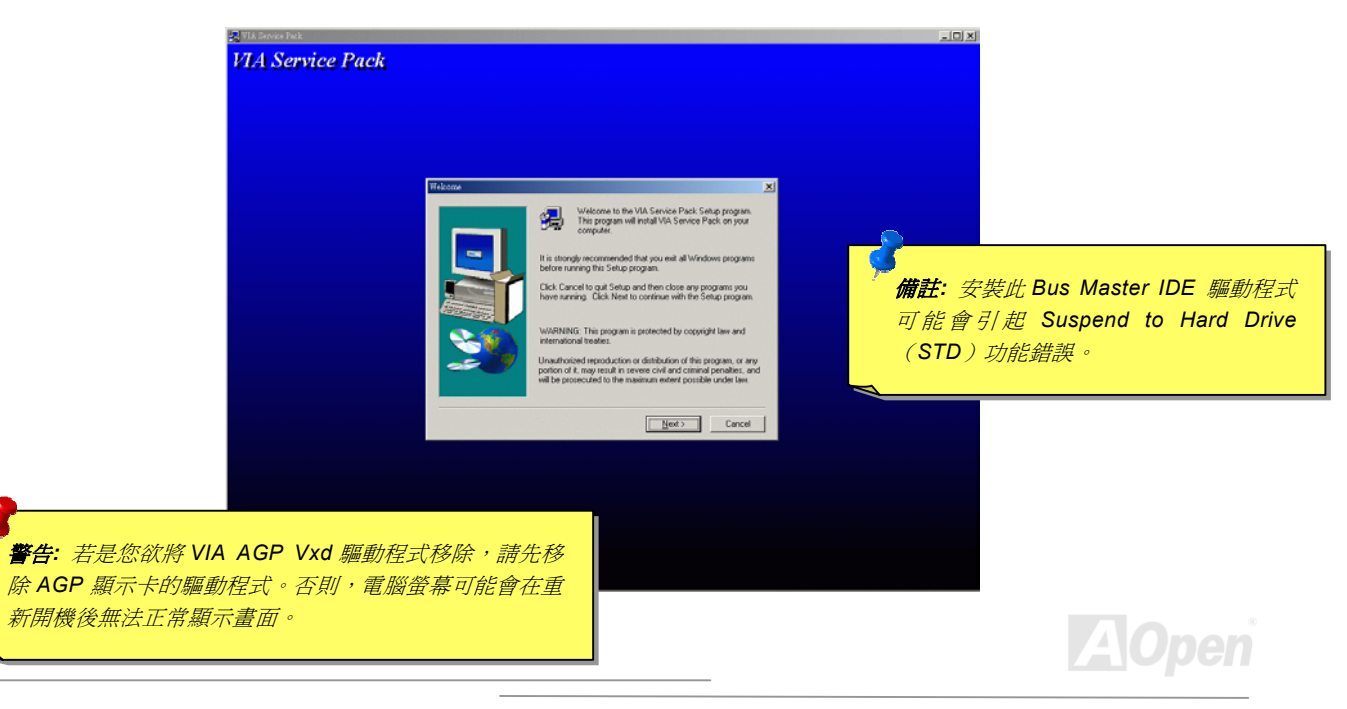

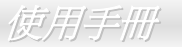

# 安裝主機板內建音效晶片驅動程式

此主機板中內建[AC97](#page-81-0) [CODEC](#page-83-0)以及威盛 VIA 南橋晶片中音效控制器。您可以在紅利包光碟的自動安裝程式中找到音效晶片驅動程 式。

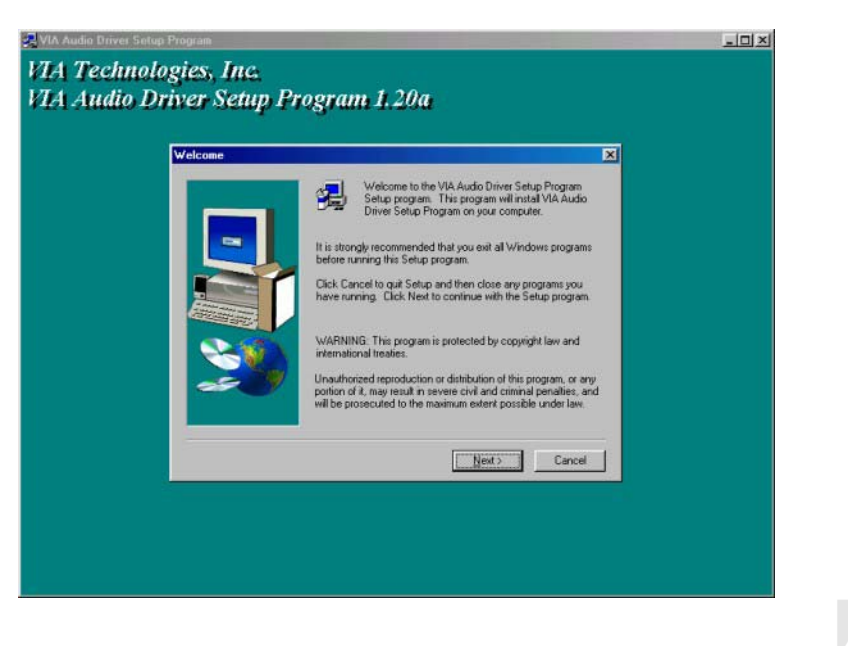

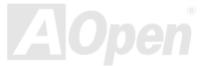

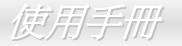

# 安裝主機板內建 *AGP* 顯示晶片驅動程式

VIA PLE133T 整合了一顆 2D/3D 繪圖加速晶片並藉由直接存取系統主記憶體,以超過 1GB/s 的資料傳輸頻寬,提供 AGP 4X 不可 置信的效能。您可以從建碁紅利包光碟中的自動安裝程式選單中找到驅動程式。

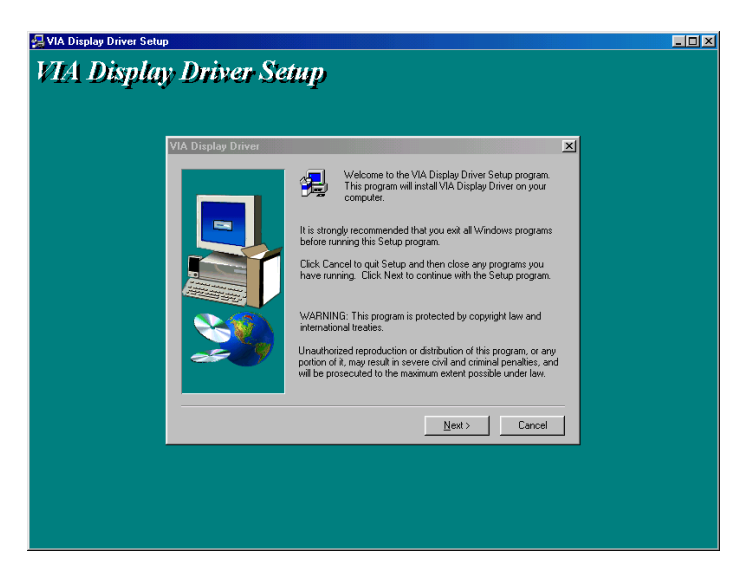

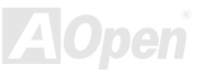

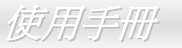

# 安裝區域網路控制晶片驅動程式

您可以依照下列步驟在 Windows95/98、Windows NT 與 Windows 2000 下安裝 Realtek RTL8139 PCI Fast Ethernet 控制晶片驅動 程式:

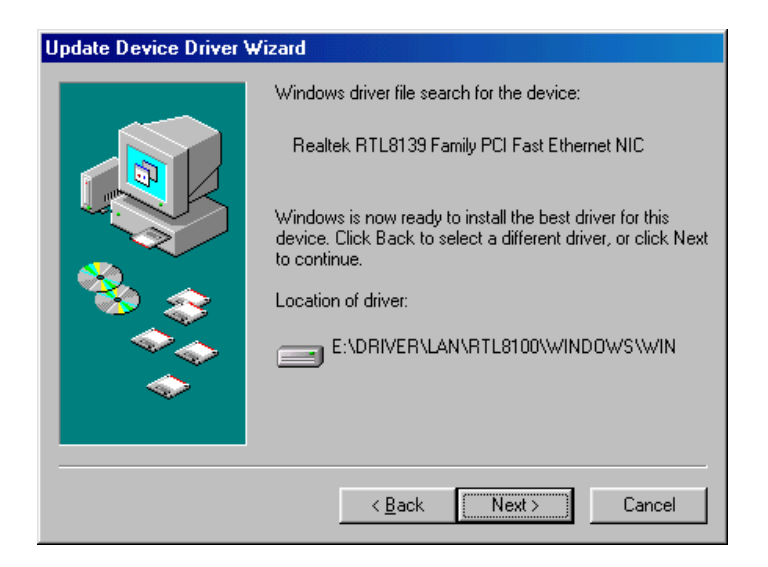

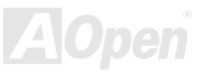

#### 在 Microsoft Windows 95 中安裝驅動程式步驟:

-----------------------------------------------------

1. 當在被系統問到您欲安裝何種驅動程式時,選擇"由硬體製造商所提供之驅動程式磁片"。

2. 指定設定檔案之路徑

[CD-ROM]:Driver\LAN\RTL8100\Windows\Win95\WIN95A (for Windows 95 and Win95A)或

[CD-ROM]:Driver\LAN\RTL8100\Windows\Win95 (for Windows 95 OSR2).

3. 依照指示並將 Windows 95 系統磁片插入來完成安裝步驟。

4. Windows 95 將自動完成其他安裝程序,並重新啓動您的電腦。

在 Win98/Win98 SE/Windows2000/Windows ME 中安裝驅動程式步驟: :

-------------------------------------------------------------------

- 1. 當在被系統問到您欲安裝何種驅動程式時,選擇"由硬體製造商所提供之驅動程式磁片"。
- 2. 指定設定檔案之路徑

[CD-ROM]:Driver\LAN\RTL8100\Windows\WIN98 (for Windows 98/98 SE)或

[CD-ROM]:Driver\LAN\RTL8100\Windows\WIN2000 (for Windows 2000) 或

[CD-ROM]:Driver\LAN\RTL8100\Windows\Windows ME (for Windows ME)

- 3. 依照指示並將系統磁片(Win98/Win98 SE/Windows2000/Windows ME)插入來完成安裝步驟。
- 4. Win98/Win98 SE/Windows2000/Windows ME 將自動完成其他安裝程序,並重新啓動您的電腦。

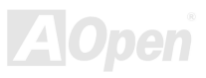

-----------------------------------------------------

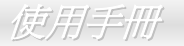

在 Microsoft Windows NT 中安裝驅動程式步驟:

- 1. 在 NT 中的主要群組中,選擇"控制台"圖示。
- 2. 在控制台視窗中,選擇"網路"圖示。
- 3. 在網路設定對話框裡,選擇"新增網路配接卡"按鈕。新增網路配接卡對話框將會出現。
- 4. 選擇"<其他>需要製造廠商所提供的磁片",並從網路卡清單中按下<Enter>。
- 5. 輸入磁碟機與路徑名稱。

[CD-ROM]:\磁碟機代號\LAN\RTL8100\Windows\WinNT4 (for NT 4.0) 來指定 OEMSETUP.INF, 並按下 OK 按鈕。

- 6. "Select Line Speed"對話框將會跳出。將預設值定爲"Auto"。其他的設定值,如"10"或"100",只適用當您想強迫 RTL8139 PCI Fast Ethernet adapters 僅使用 10Mb 或 100Mb。
- 7. 然後"Input Ethernet ID"對話框將會跳出。此選項僅會在當您使用超過一張以上的 Realtek RTL8139 PCI Fast Ethernet adapters 在同一部電腦上時出現。若是您僅安裝一張網路卡在這部電腦上時,請選擇"SKIP"。
- 8. "Bus Location"將會出現在下一個畫面。若您的機器包含超過一個以上的硬體匯流排時,請選擇匯流排型式與您安裝的網路配接 卡所使用的匯流排編號。
- 9. NT 將於稍後執行驅動程式包裝的過程。若是您有安裝其他額外的網路卡時,您可能在包裝的過程中,會被以特定的訊息所提示。
- 10. 重新啓動系統,您將會獲得網路服務。

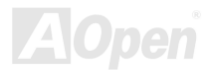

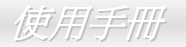

備註:

------

- \* 安裝多張網路配接卡:
- 1.進入 Windows NT 並遵照上述的設定步驟 2,在"網路設定"對話框,選擇"Configure.."按鈕。
- 2. "Input Ethernet ID"對話框將會出現。輸入網路卡的網路 ID。選擇 OK 並關閉網路設定視窗。
- 3.若是您僅安裝一張網路卡在這部電腦上時,請選擇"SKIP"。

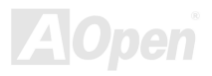

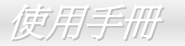

# <span id="page-65-0"></span>安裝硬體監控公用程式

您可以安裝此硬體監控程式來監控 CPU 工作溫度,風扇轉速及系統之電壓值。此硬體監控功能乃是由 BIOS 及公用程式自動掌控, 您無須再安裝任何的硬體。

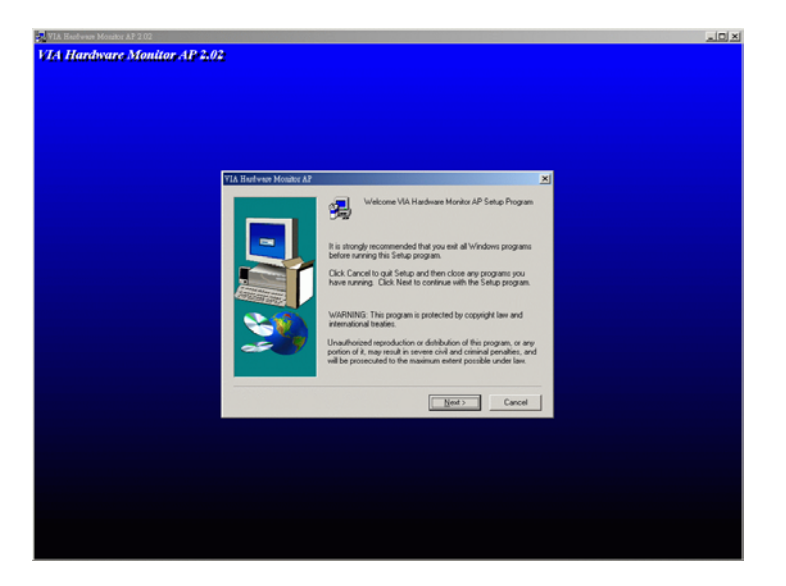

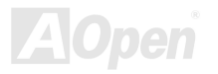

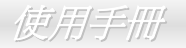

# *ACPI STD*(*Suspend to Hard Drive*)待機模式

[ACPI](#page-81-0) STD 待機模式基本是藉由 Windows 作業系統來進行控制。此待機模式會儲存您目前的工作狀態(例如:系統狀態,記憶體資 料及螢幕畫面)在硬碟中,然後系統便可以完全的關閉電源。在下次系統電源開啓時,您可以不必經由 Windows 的正常開機的程序, 並在短短的時間內直接從硬碟中讀取您原先的工作內容且執行應用程式。若是您的系統記憶體有 64MB,在正常狀況下,您必須保 留至少 64MB 的硬碟空間來做為存放記憶體映象檔案之用。

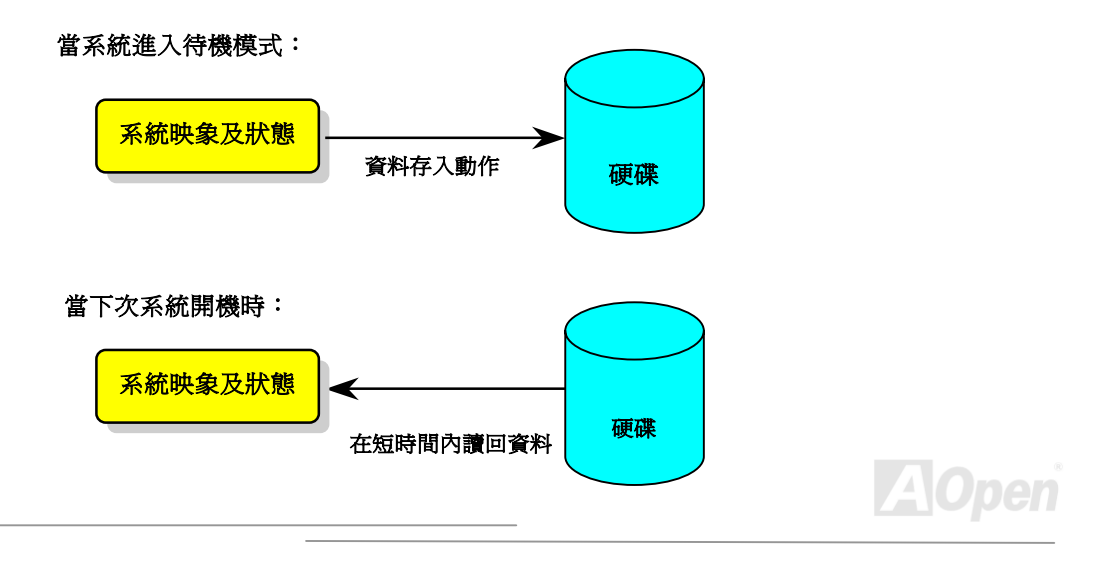

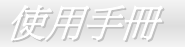

#### 系統需求

- 1.**AOZVHDD.EXE** 第 **1.30b** 或更新的版本。
- 2.刪除 **config.sys** 與 **autoexec.bat** 兩個檔。

#### 在系統上第一次安裝 **Windows 98** 的步驟

- 1. 在 DOS 提示符號下輸入"**Setup.exe /p j**"來進行安裝。
- 2. 在 Windows 98 的安裝過程都結束後,請進入"控制台" > "電源管理"。
	- a. 設定"Power Schemes > System Standby"為"永不"。
	- b. 選擇"休眠"並使用"啟用休眠支援",再按"套用"。.
	- c. 選擇"進階"欄,您將在"電源按鈕"部份看到"休眠"。這項功能只有在執行過步驟 b 後才會出現,否則將只有"待機"與"關機"兩 項。請選擇"休眠"並且"套用"。
- 3. 開機後進入 DOS 模式,並且不要載入任何驅動程式,執行 AOZVHDD 公用程式。
	- a. 如果您整個硬碟都供給 Win98 使用(FAT 16 或 FAT 32),請執行"**aozvhdd /c /file**"。另外請留給硬碟足夠的空間,若您有 64 MB DRAM 與 16 MB 的 VGA 卡,則硬碟需要至少 80MB 的空間,公用程式將自動配置使用。
	- b. 如果您有做硬碟分割,不是整個硬碟都給 Win98 使用,請執行"**aozvhdd /c /partition**"。當然,系統需要未經格式化空的磁 碟分割區域。
- 4. 重新開機。.
- 5. 您已經建立了 ACPI STD 待機功能,請選擇"開始 > 關機 > 待機",則電腦會立即進行關機步驟,並在約 1 分鐘後將現有資料儲 存至硬碟,若是記憶體較大則需要更多的時間。

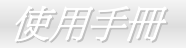

#### 將 **APM** 改變為 **ACPI** 的方法(僅適用於 **Windows 98**)

#### 1. 執行"**Regedit.exe**"

- a. 進入以下的路徑。
	- HKEY\_LOCAL\_MACHINE

SOFTWARE

MICROSOFT

#### WINDOWS

#### CURRENT VERSION

#### DETECT

- b. 選擇"新增二進位值"並輸入名稱"**ACPIOPTION**"。
- c. 按滑鼠右鍵選擇"修改",在"0000"之後加入"01",使其變為"0000 01"。
- d. 儲存設定。
- 2. 在"控制台中"選擇"加入新的硬體"。讓 Windows 98 去偵測新的硬體裝置(它應會找到"**ACPI BIOS**"並移除"**Plug and Play BIOS**")。
- 3. 重新啓動。
- 4. 開機後進入 DOS 模式並且不要載入任何驅動程式,執行"AOZVHDD.EXE /C /File"。

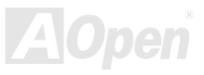

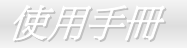

#### 將 **ACPI** 改變為 **APM** 的方法

- 1. 執行"**Regedit.exe**"
	- a. 進入以下的路徑。

HKEY\_LOCAL\_MACHINE

**SOFTWARE** 

MICROSOFT

WINDOWS

CURRENT VERSION

DETECT

ACPI OPTION

b. 按滑鼠右鍵選擇"修改",在"0000"之後加入"02",使其變為"0000 02"。

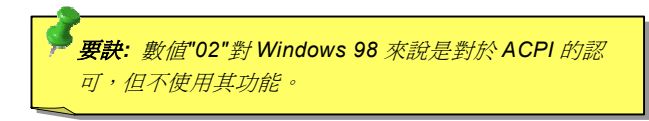

c. 儲存設定。

2. 在"控制台中"選擇"加入新的硬體"。讓 Windows 98 去偵測新的硬體裝置 (它應會找到"**Plug and Play BIOS**"並移除"**ACPI BIOS** ")。

3. 重新啓動。

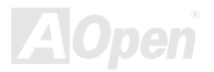

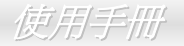

4. 再次執行"控制台中"選擇"加入新的硬體",此次它將找到"進階電源管理資源"。

5. 按"OK"或"確認"。

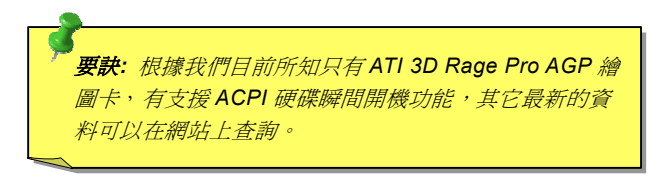

備註*:* 由於 *BIOS* 程式碼在主機板設計時是常常須要 被更新的,在本手冊的說明有可能與您主機板的實際 情括有些不同。

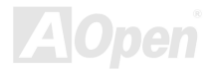

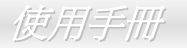

# *ACPI STR*(*Suspend to RAM*)待機模式

這個主機板有支援 ACPI STR 待機的功能。這項功能可以讓您迅速地從 DRAM 取回資料回復到您工作的狀態而不需要經過一般的 Windows 98 開機過程再執行所需的程式。STR 待機模式是將您目前的工作儲存至 DRAM 記憶體,所以它會比 STD 待機模式的速 度更快但您的電源供應器必須支援此功能。

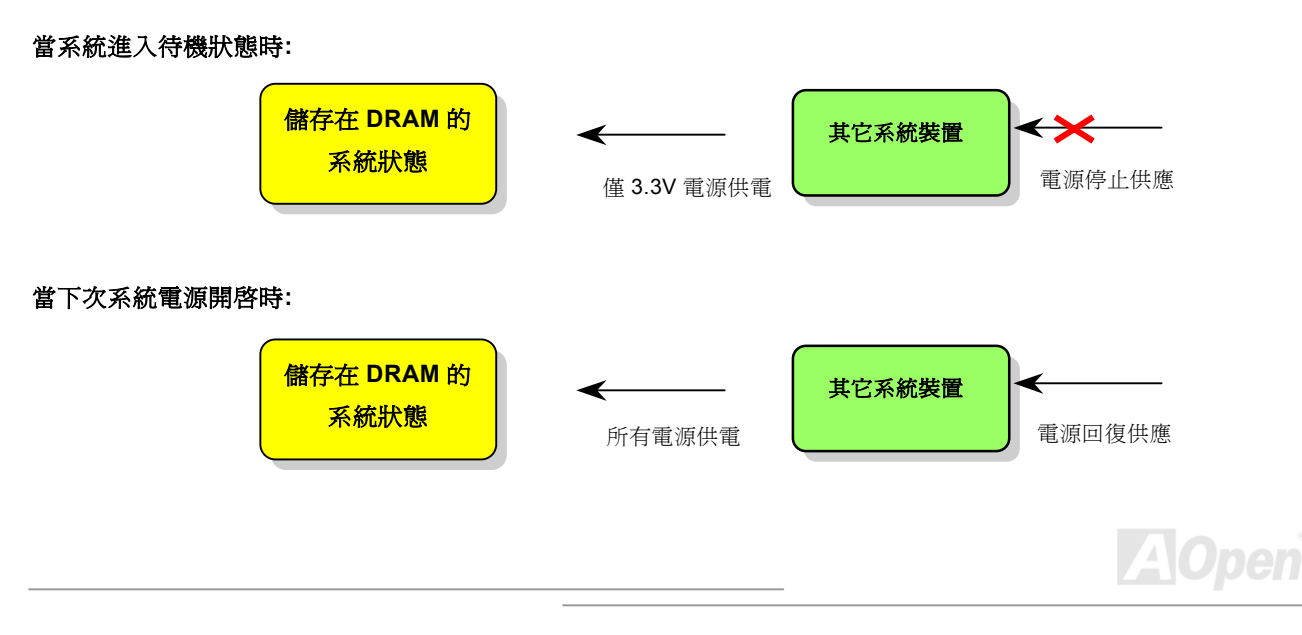
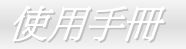

欲使用 ACPI STR 待機模式時,請遵循以下步驟:

#### 系統需求

- 1. 一個具有支援 ACPI 的作業系統;目前有 Windows 98、Windows 98SE、Windows ME 以及 Windows 2000。請先將作業系 統設定在 ACPI 模式。
- 2. Intel 的 INF 更新公用程式必須正確地安裝好。

#### 步驟

1.修改以下的 BIOS 設定。

BIOS 設定 > Power Management Setup > ACPI Function : Enabled

BIOS 設定 > Power Management Setup > ACPI Suspend Type : S3

- 2.在"控制台中"選擇"電源管理",設定"電源按鈕"為"待機"。
- 3.按下電源或待機來喚醒系統

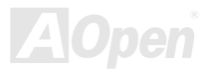

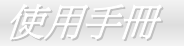

# AWARD BIOS

您可以經由在[BIOS](#page-83-0)的選單中修改系統參數值,這個選單上允許您修改系統參數並儲存在一個具有 128 位元組的 CMOS 記憶體區。(通 常是位於在 RTC 元件或是在主機板的晶片中)。進入 BIOS [設定選單](#page-74-0)的方法是當電腦開啓後,在出現開機自我測試 POST (Power-On [Self Test\)](#page-88-0)畫面時按下鍵盤上的<Del>鍵。

> 備註*:* 由於 *BIOS* 的程式碼在主機板設計上是常常會 更新的,所以您手上的主機板 *BIOS* 有可能和本手冊 所敘述的有些許出入。

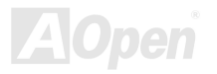

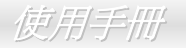

# <span id="page-74-0"></span>如何使用 *Award™ BIOS* 設定程式

在一般狀況下,您可以利用方向鍵來移動光棒至您所想選擇的項目,然後按下<Enter>鍵來選擇項目,並利用<Page Up>及<Page Down>鍵來改變 BIOS 設定值。您也可以按下<F1> 鍵來獲得線上輔助說明或按下<Esc>鍵來退出 Award™ BIOS 設定程式。下面所 列出的表格提供您有關如何在 Award™ BIOS 設定程式中利用鍵盤的詳盡說明。此外,建基所生產的所有主機板還提供一個特別的 BIOS 設定功能,您可以按下<F3>鍵來改變 BIOS 選單的語言版本。

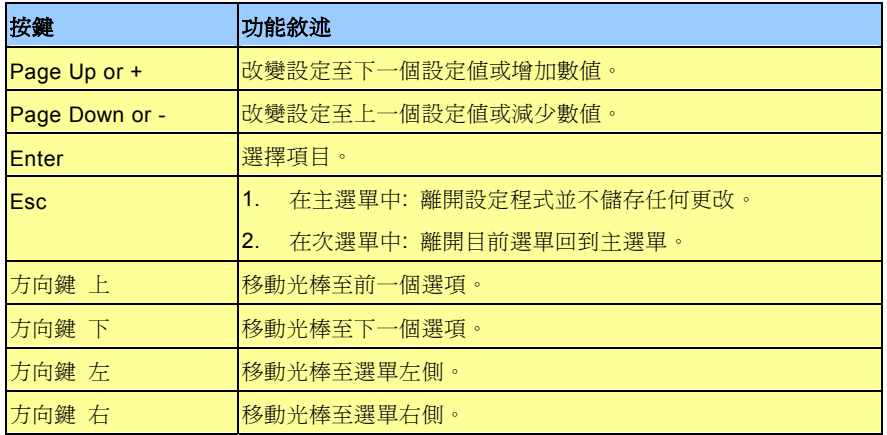

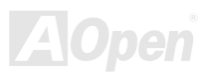

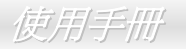

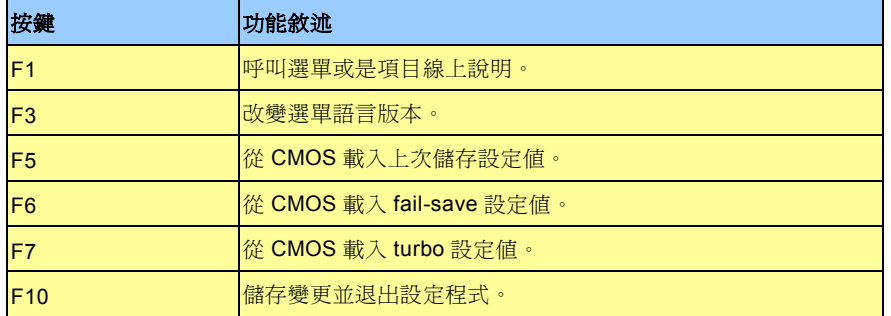

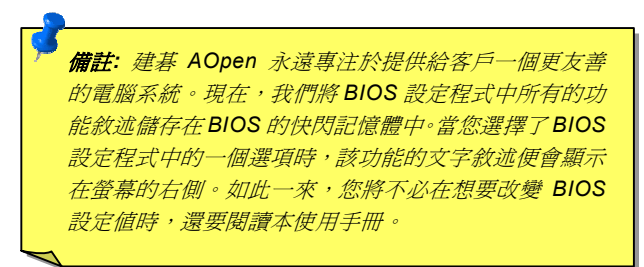

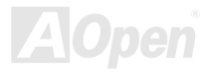

# 如何進入 *BIOS* 設定程式

當您完成跳線的設定及連接正確的接線後,請打開電源並進入 BIOS 設定程式。欲進入 BIOS 設定程式請在系統進行 [開機自我測試](#page-88-0) ([POST, Power-On Self](#page-88-0) Test)按下<Del>鍵,選擇"Load Setup Defaults"來載入我們所建議的 BIOS 最佳化設定值。

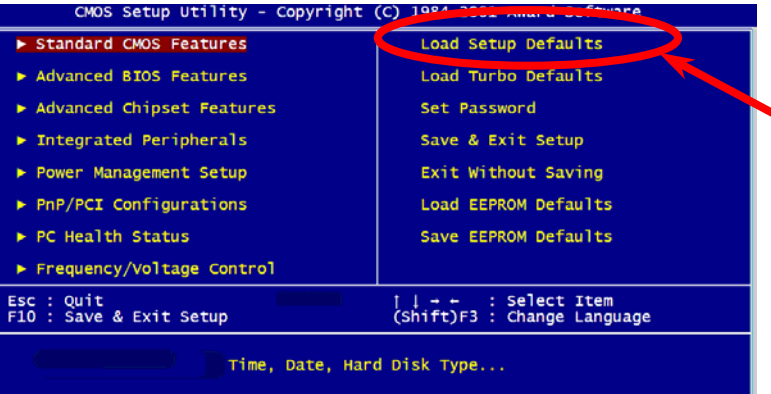

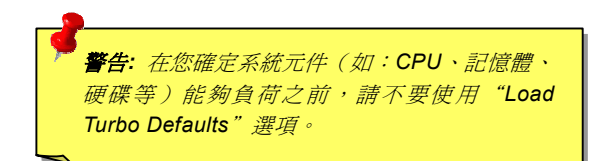

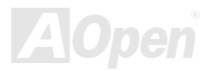

# *BIOS* 升級

若您要升級您的系統 BIOS,您就必須瞭解並同意因升級而造成 BIOS 損毀的可能性。如果您的主機板目前工作穩定良好並且沒有嚴 重的問題一定要靠新版本的 BIOS 來修復,我們建議您不要進行 BIOS 的升級動作。

在升級過程中,您將會有 BIOS 損壞的風險。假如您已確定需要立即升級,請確認要升級的 BIOS 與您的主機版是同型號的。

建碁 Easy Flash 是與一般傳統的升級方式不同的, [BIOS](#page-83-0)的程式碼與升級程式是連在一起的,您只需要執行一個命令就可以很輕鬆 地完成升級步驟。

> 警告*:* 建碁的 *Easy Flash BIOS* 程式設計相容於 *Award BIOS*。在撰 寫本手冊時尚未支援 *AMI BIOS*;*AMI BIOS* 只常在 主機板 舊的 *486* 以及少數簡化的 *Pentium* 主機板上使用,請閱讀位於與 *BIOS* 升級程 式的壓縮檔中的 README, 然後確認之後再小心地安照步驟升級, *這樣才能降低升級的風險。*

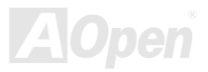

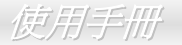

以下是幾個簡單的升級程序: (僅支援 Award BIOS)

- 1. 從本公司網站上下載升級用的<u>[zip](#page-91-0)</u>壓縮檔。 **加: MX36LEUN102.ZIP.**
- 2. 執行共享軟體 PKUNZIP (<u><http://www.pkware.com/></u>),它是一個可以解開壓縮的軟體,等一下要解開 BIOS 升級軟體用的。 或者您也可使用 WinZip (<http://www.winzip.com/>),可以在 Windows 環境下使用。
- 3. 將解開的檔按存到一個可以開機的軟碟片上。 如: MX36LEUN102.BIN 與 MX36LEUN102.EXE
- 4. 重新啓動您的系統並且選擇進入 DOS 模式同時請不要載入任何的記憶體管理程式(如 EMM386 等)也不要載入任何驅動程 式。因為在執行更新程式時將需要至少約 520K 的主記憶體空間。
- 5. 執行 A:> MX36LEUN102 然後程式會自動進行。

#### 絕對不能在使用 **FLASH** 程式進行 **BIOS** 更新時關閉電源,除非系統提示您**!!**

- **Del**
- 6.重新啓動電腦並按下<Del>鍵,進入 [BIOS](#page-74-0) 設定,選擇"Load Setup Defaults"及"Save & Exit Setup"。大功告成!

*警告: 進行 BIOS 更新後,新的 BIOS 程式碼將永遠地取代原來舊的 BIOS 內容。此外,更新 BIOS 後原來 Win95/Win98 作業系統內的"* 即插即用*"*資訊可能被重新配置,所以您將有可能需要重新設定您的作 業系統。

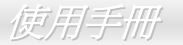

**LALUPUL** 

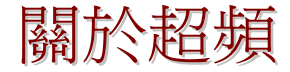

建碁是主機板製造的領導廠商,我們總是注意著市場上使用者的需求,可靠度、相容性、尖端技術與人性化的功能設計是我們在設 計主機板時基本的目標。此一功能是為了專家級的電腦玩家所設計,有許多的電腦玩家一直在找尋更好效能的主機板並試著以超頻 的方式把主機板的效能發揮到極限,我們稱他們為"超頻玩家"。

這一章節是獻給超頻玩家的。

這個高效率的主機板最大可以提供 133MHz 的工作頻率,不過時脈產生器最大可以到 150MHz,為了是要更有前瞻的擴充性,而目 前在本公司實驗室中所實驗的結果是 **150MHz** 在某些特定的配備下是可以成功地達到的,我們也因可以這樣超頻而感到相當高興。 還不只如此,此主機板最高的 CPU 時脈支援高達 16 倍,這幾乎可以支援所有及未來的 Pentium® III/Celeron CPU,同時提供超頻 玩家更多的彈性使用。以下是供您參考的資料,是在我們實驗室中所測得 **150MHz** 的配備。

不過我們不保證一定可以成功。 $\mathbf \mathbf{\mathbb{C}}$ 

要訣*:* 超頻可能使得溫度過高,請確認 冷卻系統(如風扇或散熱片)能有足夠 的能力散去熱量,尤其是 CPU 產生的極 高溫 。

**警告**: 此產品設計是遵循 CPU 與晶片製造商的指導方針而設計, 故不建議任 何超過產品規格的使用方法,請在確認您的裝置如 CPU、記憶體、硬碟與顯 示卡可以允許在不正常的規格下工作後再進行超頻,並瞭解超頻可能導致的 損壞或資料的損毀。

# *VGA* 與硬碟機

VGA 與 HDD 在超頻時是重要的關鍵之一,以下的位址可以找到我們實驗室已測試通過的裝置供您參考,請註意我們不保證您一定 可以成功地超頻。請參閱以下的網站取得合格廠商名單(**AVL**)的官方資訊。

VGA: <http://www.aopen.com.tw/tech/report/overclk/mb/vga-oc.htm>

HDD: <u><http://www.aopen.com.tw/tech/report/overclk/mb/hdd-oc.htm></u>

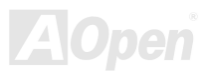

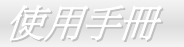

# <span id="page-81-0"></span>專用名詞解釋

### *AC97*

基本上,AC97 規格將音效與數據分成兩個電路,數位信號處理器與[CODEC](#page-83-0)是類比 I/O,使用 AC97 連接匯流排連接,自從數位信 號處理器可以放在主機板上的主要晶片中後,音效與數據的成本就大幅減少了。

## *ACPI (Advanced Configuration & Power Interface)*

ACPI 是 PC97(1997)的電源管理規格,是打算要略過<u>[BIOS](#page-83-0)</u>而由作業系統掌控電源管理以達到更省電的目的,主機板的晶片組或 是 I/O 裝置元件必須提供此一功能給作業系統 (如 Windows 98), 有一點像[PnP](#page-88-0)的註冊介面。ACPI 定義了 ATX 電源開關來控制省 電模式的轉變。

### *AGP (Accelerated Graphic Port,* 影像加速處理埠*)*

AGP 是一個目的在於提升 3D 繪圖效能的介面,AGP 支援上緣與負緣讀寫(於 66MHz 的時脈),對於 2 倍模式 AGP,資料傳送率是 66MHz x 4 位元組 x 2 = 每秒 528MB。AGP 現在已進入 4 倍模式,66MHz x 4 位元組 x 4 = 每秒 1056MB。本公司從 1999 年 10 月開始,AX6C (Intel 820)與 MX64/AX64 (VIA 694x)已首度支援 4 倍 AGP 主機板。

## *AMR (Audio/Modem Riser,* 音效*/*數據升級卡*)*

AC97 音效與數據的<u>[CODEC](#page-83-0)</u>,可以放於主機板或升級卡(riser card,AMR card)上,經由主機板的擴接槽連接。

## *AOpen Bonus Pack CD (*建碁紅利包光碟*)*

一個搭配建碁主機板產品一起出售的光碟,裡面有主機板驅動程式、Acrobat Reader 軟體、[PDF](#page-88-0)線上手冊及其它有用的公用軟體。

#### *APM (Advanced Power Management,* 進階能源管理*)*

不同於[ACPI](#page-81-0)由 BIOS 控制大部份的 APM 電源管理功能,建基的硬碟瞬間開機就是一個 APM 的典範。

#### *ATA (AT Attachment, ATA* 介面*)*

ATA 是磁碟機的介面規格,在 80 年代的時候,由各大軟硬體廠商共同制訂,AT 所指的就是國際商業機器公司(IBM)個人電腦/AT 的匯流排結構。

#### *ATA/66*

ATA/66 同時使用上緣與負緣讀寫資料,是<u>[UDMA/33](#page-90-0)</u>資料傳輸的兩倍。是 PIO 模式 4 或 DMA 模式 2 的四倍,16.6MB/s x 4 = 66MB/s, 您需要用 80 蕊 IDE 排線。.

#### *ATA/100*

ATA/100 是最新的 IDE 規格,ATA/100 如同 ATA/66 一樣同時使用上緣與負緣讀寫資料,不過時序時間縮短為 40ns,資料傳送率為 (1/40ns) x 2 位元組 x 2 = 每秒 100MB。如果使用 ATA/100 裝置,您需要用與 ATA/66 一樣的 80 蕊 IDE 排線。

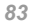

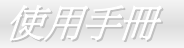

#### <span id="page-83-0"></span>*BIOS (Basic Input/Output System,* 基本輸出*/*輸入系統*)*

BIOS 是位於<u>[EPROM](#page-85-0)或[Flash ROM](#page-86-0)</u>的組合語言程式,BIOS 控制著主機板上基本的輸入/輸出與其它硬體的裝置,一般為了程式的相 容與可攜性,只有作業系統或驅動程式會直接去讀寫它。

#### *Bus Master IDE (*匯流排主控裝置*,* 亦稱 *DMA* 模式*)*

傳統的 PIO (可程式 I/O)的 IDE 需要 CPU 參與所有的讀取動作, 包含下達命令與等待機械的動作時間, 為了減少 CPU 的負擔匯 流排主控裝置裝置不需要 CPU 全程控制裝置間的讀取與傳送,所以可以讓 CPU 有其它的時間做更多的工作,你如果欲使用匯流排 主控裝置硬碟則您必需要使用匯流排主控裝置的驅動程式。

#### *CNR (Communication and Networking Riser,* 通訊及網路升級子卡*)*

CNR 規格提供 PC 工業一個機會來傳遞一個具有彈性及低成本方式將區域網路、家庭網路、DSL、USB、資料無線傳輸、音效及數 據功能整合,來實現現今所謂"connected PCs"。CNR 規格是一個開放性的工業規格並廣為 OEMs、IHV card 製造廠商、silicon supplier 以及 Microsoft 所支持。

#### *CODEC (Coding and Decoding,* 數位類比編解碼轉換電路*)*

通常 CODEC 指一個數位到類比的轉換或類比到數位的轉換; 在[AC97](#page-81-0)上來說是音效與數據的編解碼方式。

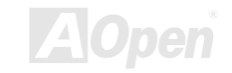

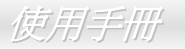

#### <span id="page-84-0"></span>*DDR (Double Data Rated) SDRAM*

DDR SDRAM 利用現有的 DRAM 基礎與技術,透過簡單的設計與方式,便可將資料頻寬加倍。當初是將之定義為伺服器與工作站 在記憶體方面最佳的解決方案,後來因 DDR 低成本與低耗電量使之成為 PC 市場中所有領域中的最理想記憶體頻寬解決方案,例如 高效能取向的桌上型與筆記型電腦、入門型電腦、甚至於目前最熱門的 IA 與行動資料傳輸產品。

#### *DIMM (Dual In Line Memory Module,* 雙直列記憶體模組*)*

DIMM 插槽共有 168 根腳位並支援 64 位元的資料。它可以是單面或雙面的,同時位於兩側的金手指是不同訊號的,這就是它 Dual In Line 的由來。大部份的 DIMMs 都是使用 3.3V 工作的<u>[SDRAM](#page-89-0)</u>。只有些較舊的 DIMMs 是使用 FPM/<u>EDO</u>製造並且以 5V 工作,請勿 將攪混。

#### *DMA (Direct Memory Access,* 直接記憶體存取*)*

一個介於記憶體與周圍周邊裝置相互溝通的通道。

## *ECC (Error Checking and Correction,* 錯誤檢查與修正*)*

ECC 模式需要每 64 位元需要 8 ECC 位元。每次讀取記憶體時,ECC 位元就會更新並以特殊的數學演算法檢查。ECC 的演算法可 以檢查出雙位元的錯誤,並配合奇偶同位檢查加以自動更正錯誤的位元。

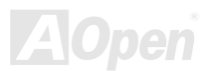

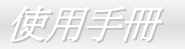

## <span id="page-85-0"></span>*EDO (Extended Data Output) Memory,* 動態記憶體模組*)*

EDO DRAM 技術是與 FPM (Fast Page Mode)很相似的,不同的是它不像傳統的 FPM 具有三態輸出 的預備動作,EDO DRAM 保 持住記憶體的資料直到下一次要讀取週期時,如同管線(pipeline)動作可以減少時脈動作。

## *EEPROM (Electronic Erasable Programmable ROM,* 可電器拭除式可改寫唯讀記憶 體*)*

也可以寫成 E<sup>2</sup>PROM。EEPROM 與快閃記憶體[\(Flash ROM\)](#page-86-0)一樣可以用電氣的方式清除,並重新寫入資料,但所使用的介面技術不 同,EEPROM 遠比快閃記憶體來得小,本公司主機板使用 EEPROM 作為免跳線或免電池的設計。

#### *EPROM (Erasable Programmable ROM,* 可擦可改寫唯讀記憶體*)*

傳統的主機板使用 EPROM 儲存 BIOS 程式碼, EPROM 只能使用紫外線光源將內部資料清除,如果 BIOS 程式碼需要更新, 你就 必須將它拔起來,然後以紫外線清洗燈清除資料再燒錄新的資料,最後再裝回至主機板。

#### *EV6* 匯流排

EV6 匯流排是來自於以前美國 Digital Equipment Corporation 公司之阿爾發 CPU 處理器(Alpha processor)的一項技術。EV6 匯流 排同時使用了數位信號的上升緣(rising edge)與下降緣(falling edge)來作觸發以傳送資料,類似現在的 DDR 記憶體與 ATA/66 IDE 匯流排。

EV6 匯流排速度 = CPU 外部匯流排時脈 x 2.

例如,200 MHz 的 EV6 匯流排實際是使用 100 MHz 外部匯流排時脈,但相同於 200 MHz 之效率。

## *FCC DoC (Federal Communications Commission Declaration of Conformity,* 聯邦

## <span id="page-86-0"></span>電信委員會電磁干擾認證*)*

DoC 是一種電磁干擾認證的方法,此種方法適用於組裝式零組件(如主機板)來申請 DoC 認證標籤,不需要有外殼或是防護罩等屏障。

#### *FC-PGA (Flip Chip-Plastic Grid Array,* 覆晶片塑膠柵狀陣列封裝*)*

FC 是 Flip Chip 倒置晶片的意思,FC-PGA 是 Intel Pentium III CPU 的新包裝,它可以插在 Socket 370 的座上,但主機板需為 Socket 370 多加一些訊號,所以主機板必須重新設計,Intel 即將推廣 Socket 370 成為主流而將 Slot 1 CPU 停產。

#### *Flash ROM (*快閃記憶體*)*

快閃記憶體(Flash ROM)可以用電氣特性將其內容重新規劃,是 BIOS 程式碼升級很好的工具,但同樣地容易被電腦病毒入侵;目 前 BIOS 能儲存的空間愈來愈大,目前以從 64KB 到 256KB (2M bit)。本公司 AX5T 是首先使用 256KB (2Mbit)快閃記憶體元件的, 現在的快閃記憶體已經步入 4M 階段,AX6C (Intel 820)與 MX3W (Intel 810)就使用此容量的快閃記憶體。

#### *FSB (Front Side Bus,* 前置匯流排*)*

FSB 時脈是指 CPU 的外部工作時脈。CPU 內部工作時脈頻率= CPU FSB 時脈 x CPU 頻率倍率

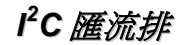

[請參考](#page-90-0)**[SMBus](#page-90-0)** 

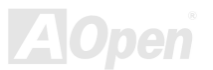

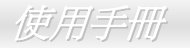

#### <span id="page-87-0"></span>*IEEE 1394*

IEEE 1394 最早是在 1992 年由 Apple 電腦公司的 IEEE 1394 工作小組所研發用來做為桌上型電腦網路資料傳輸之用,1995 年由 電機電子工程師協會將它定為業界標準,是一種低價格的數位介面。IEEE 1394 可以支援 100, 200 或 400 Mbps 的資料傳輸模式。 IEEE 1394 資料傳輸的模式有兩種:非同步與同步。由於傳輸速度愈快,愈能連接訊號傳輸量大的周邊產品,像是掃描器、數位攝 影機、數位相機等。電腦與周邊產品廠商為滿足日益增加的傳輸量需求,多半都已著手開發支援 IEEE 1394 介面的產品,包括微軟、 蘋果電腦、新力、康柏、德州儀器、飛利浦等大廠。

#### *Parity Bit (*奇偶同位檢查*)*

奇偶同位檢查;它在每一個位元組上使用一個位元來檢查資料的正確性,通常是使用偶同位居多,當記憶體中資料更新後,此檢查 位元也會更新將該位元組中擁有邏輯"1"的數目為偶數,如果下次再讀取資料時發現有"1"的數目為奇數,便知道資料發生了錯誤了。

## *PBSRAM (Pipelined Burst SRAM,* 管線爆發式靜態隨機存取記憶體*)*

Socket 7 的 CPU 在每次讀取爆發(burst)資料時需要 4xQWord (Quad-word, 4x16 = 64 位元),PBSRAM 只需要一次位址解碼便可 自動依照 CPU 預先的定義送出依序的四組 Qwords 資料。通常是 3-1-1-1 總供 6 個時序, 它比非同步 SRAM 快。PBSRAM 時常用 於 Socket 7 的 L2 (level 2)快取記憶體; Slot 1 與 Socket 370 CPU 則不需要 PBSRAM。

#### *PC-100 DIMM*

支援 100MHz CPU [FSB](#page-86-0)外頻的[SDRAM](#page-89-0) DIMM。

#### *PC-133 DIMM*

支援 133MHz CPU [FSB](#page-86-0)外頻的[SDRAM](#page-89-0) DIMM。

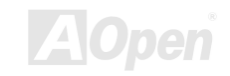

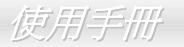

#### <span id="page-88-0"></span>*PC-1600* 與 *PC-2100 DDR DRAM*

基於 CPU[前置匯流排](#page-86-0)的原因, DDR DRAM 有 200MHz 與 266MHz 兩種工作頻率型式。因為 DDR DRAM 資料匯流排為 64 位元, 可提供資料傳輸頻寬高達 200x64/8=1600MB/s 與 266x64/8=2100MB/s。因此, PC-1600 DDR DRAM 在 100MHz, 而 PC-2100 DDR DRAM 則在 133MHz 的 FSB 頻率下工作。

#### *PCI (Peripheral Component Interface,* 周邊元件介面*)*

電腦周邊連結.它的出現解決了 ISA 的慢速,同時也暫時舒緩了顯示卡與 CPU 之間的資料傳送問題,主機板上的白色插槽就是 PCI 的 介面卡插槽.PCI 工作頻率正常是 33MHz,所以每秒最大資料傳輸量為 132MB。

## *PDF* 格式

一種電子文件檔案,PDF 格式是跨平台的可攜式文件,您可以在 Windows、Unix、 Linux、Mac … 使用不同的 PDF 讀取軟體來讀 取此一種文件,也可以經由 PDF 的 plug-in 在網頁瀏覽器如 IE 或 Netscape 來讀取(包含在 Acrobat Reader 中)。

## *PnP (Plug and Play,* 隨插即用*)*

PnP 的規格中建議將電腦裝置登錄於 BIOS 與作業系統中(如 Windows 95),這些登錄的資料是用於當 BIOS 或作業系統支配資源時 避免相衝突,IRQ、DMA 及記憶體都會由 PnP BIOS 或作業系統控管並分配。目前大多 PCI 與 ISA 卡都已支援 PnP 了。

#### *POST (Power-On Self Test,* 開機自我測試*)*

在開啟電源之後會進入 BIOS 自我測試程序,它會是一開機後第一或第二個顯示在螢幕上的畫面。

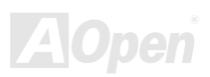

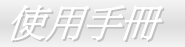

## <span id="page-89-0"></span>*RDRAM (Rambus DRAM, Rambus* 動態隨機存取記憶體*)*

為了迎接高速 PC 世紀到來,保護將來高速處理器(600MHz 以上)免於 SDRAM 記憶體頻寬限制,INTEL 想將 PC 記憶體規格由 Pallel 架構的 PC100 直接跳到 600~800MHz Serial 匯流排的 Direct Rambus 記憶體,串列架構的 Rambus 以 Channel 或 Bus 概念運作,每 組 Channel 上最多容納 36 組 device(顆粒),工作電壓 1.5V,16-Bit 資料寬度(SDRAM 為 64-Bit),在實際 300~400MHz clock 時脈以 Double Data Rate(電壓上升下降時都視為訊號改變)方式運作。

#### *RIMM*

具 184 根腳位的記憶體模組,支援 RDRAM 記憶體技術。一條 RIMM 記憶體模組有最大可以具有 16 RDRAM 裝置。

## *SDRAM (Synchronous DRAM,* 同步動態隨機存取記憶體*)*

SDRAM 是 DRAM 技術的一種,它允許使用與 CPU 同步的時脈 ( <u>[EDO](#page-85-0)</u>與 FPM 則為非同步並且無時脈信號腳 )。它像是<u>[PBSRAM](#page-87-0)</u>使 用爆發(burst)模式傳送。SDRAM 是 3.3V 具 168 根腳位 64 位元的[DIMM](#page-84-0)包裝模組。建基是於 1996 年第一季首度支援雙 SDRAM DIMMs 的主機板廠。

# *Shadow E2PROM*

此指在 Flash ROM 中,用來模擬[EEPROM](#page-85-0)的記憶體空間。建碁 AOpen 主機板利用此記憶體空間來設計出 CPU 免跳線及免電池功 能。

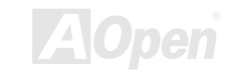

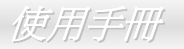

#### <span id="page-90-0"></span>*SIMM (Single In Line Memory Module,* 單直列式記憶體模組*)*

SIMM 插槽只有72 根腳位並且只有單邊。位於電路板兩側的金手指是單一的信號,所以被稱為 SIMM, SIMM 是由 FPM 或是[EDO](#page-85-0) 記憶體製造,支援 32 位元資料。目前主機板上已不再使用此種記憶體。

#### *SMBus (System Management Bus,* 系統管理匯流排*)*

SMBus 也稱作 <sup>I</sup>2C 匯流排。它是一個為了電子元件之間互傳資料用的兩條線的匯流排(特別是半導體 IC)。例如主機板上免跳線的時 脈產生器訊號傳輸,SMBus 的資料傳送頻寬是每秒 100K 位元,它可以用作 CPU 架構中主從裝置一級一級的資料傳送與接收。

#### *SPD (Serial Presence Detect)*

SPD 是一個小的 ROM 記憶體或是<u>[EEPROM](#page-85-0)</u>記憶體裝置,位於<u>[DIMM](#page-84-0)或[RIMM](#page-89-0)上</u>,SPD 內儲存著記憶體模組的資訊,如 DRAM 的時 序與晶片的參數等,SPD 可以經由[BIOS](#page-83-0)讀取以便偵測出最適合的時序給該記憶體模組。

#### *Ultra DMA*

Ultra DMA (或者更正確的應稱為 Ultra DMA/33)是用來在硬碟與記憶體間做資料傳輸的一種協定。Ultra DMA/33 協定在資料傳輸速 率可達 33.3MB/s,比起Direct [Access Memory \(DMA\)](#page-84-0)介面效率可倍增兩倍。Ultra DMA 是由 Quantum、Intel 所制訂出來的工業標 準規格。 若是您的電腦支援 Ultra DMA 傳輸規格表示系統無論在啟動或是執行應用程式上有著更佳的執行效率。它將提升如圖形 處理或是需要大量在硬碟上執行資料處理的系統效能。Ultra DMA 使用循環冗贅核對(Cyclical Redundancy Checking, CRC)原理, 提供一個資料保護的全新階層。 Ultra DMA 與 PIO 或 DMA 相同的 40 腳位 IDE 介面排線。

16.6MB/s x2 = 33MB/s

16.6MB/s x4 = 66MB/s

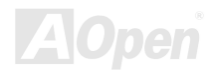

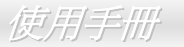

#### <span id="page-91-0"></span>16.6MB/s x6 = 100MB/s

#### *USB (Universal Serial Bus,* 通用序列匯流排*)*

USB 是一個 4 根腳位的串列式裝置,可以連接中/低速的週邊裝置(10Mbit/s 以下頻寬),如鍵盤、滑鼠、搖桿、掃描器及數據機等。 有了 USB 以往在電腦後面的許多複雜的纜線就可以整合了。

#### *VCM (Virtual Channel Memory,* 虛擬通道記憶體*)*

NEC 公司的 Virtual Channel Memory (VCM)是一個新的動態記憶體(DRAM)可以增進系統在多媒體上的表現,VCM 增強記憶體與 I/O 裝置間的效能與效率,使用 VCM 技術同時也可以降低電源的消耗。

#### *ZIP* 檔案

一個為了減少檔案容量而進行壓縮的檔案格式。您可以至網路 (<http://www.pkware.com/>)下載可以在 DOS 下解開 ZIP 檔案的 PKUNZIP 解壓縮軟體或至 WINZIP 的網站(<u><http://www.winzip.com/></u>)下載。

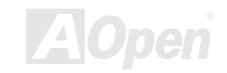

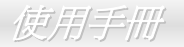

<span id="page-92-0"></span>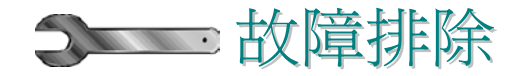

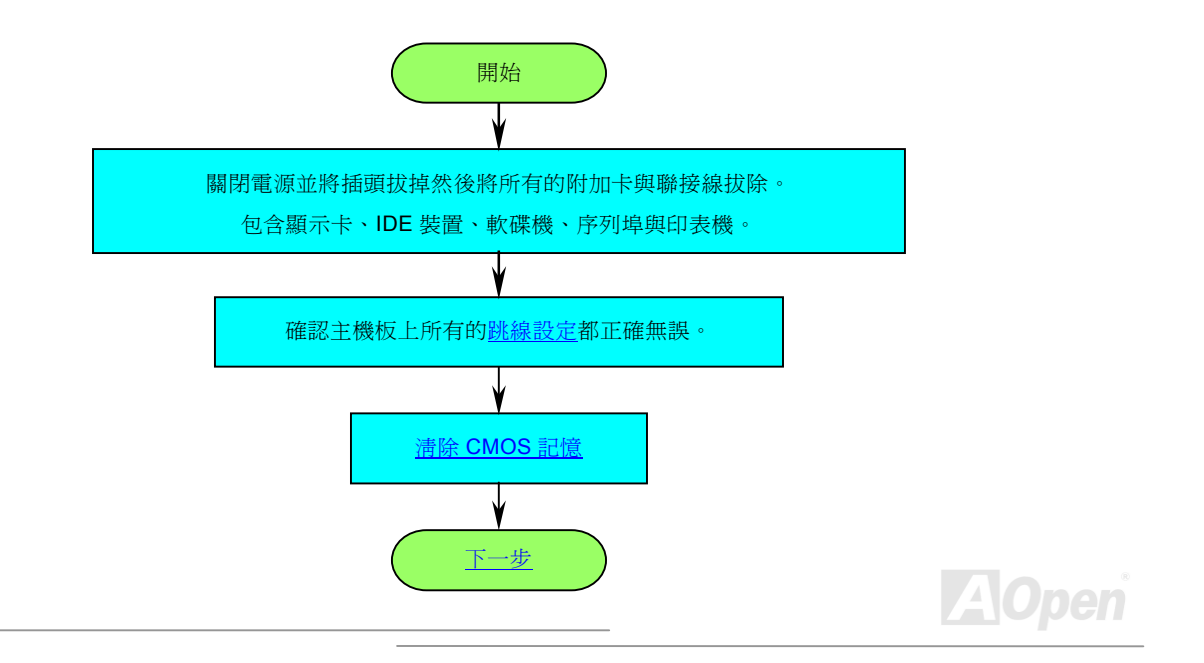

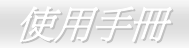

<span id="page-93-0"></span>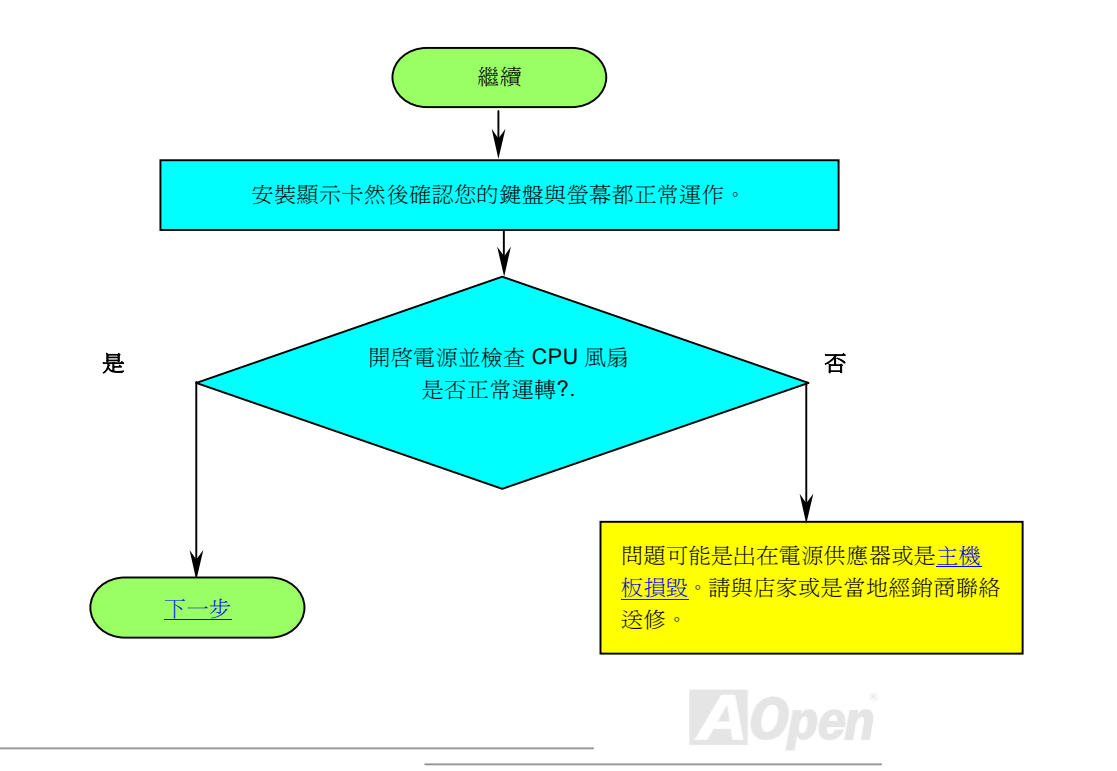

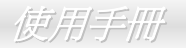

<span id="page-94-0"></span>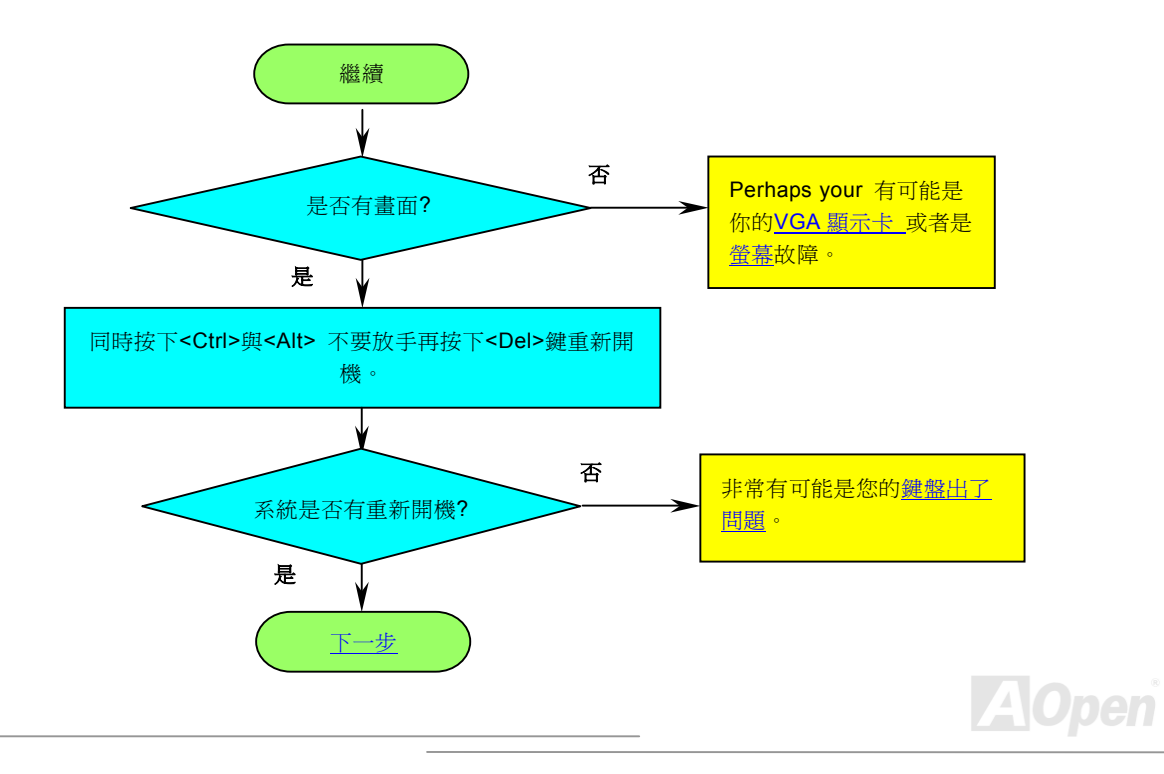

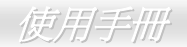

<span id="page-95-0"></span>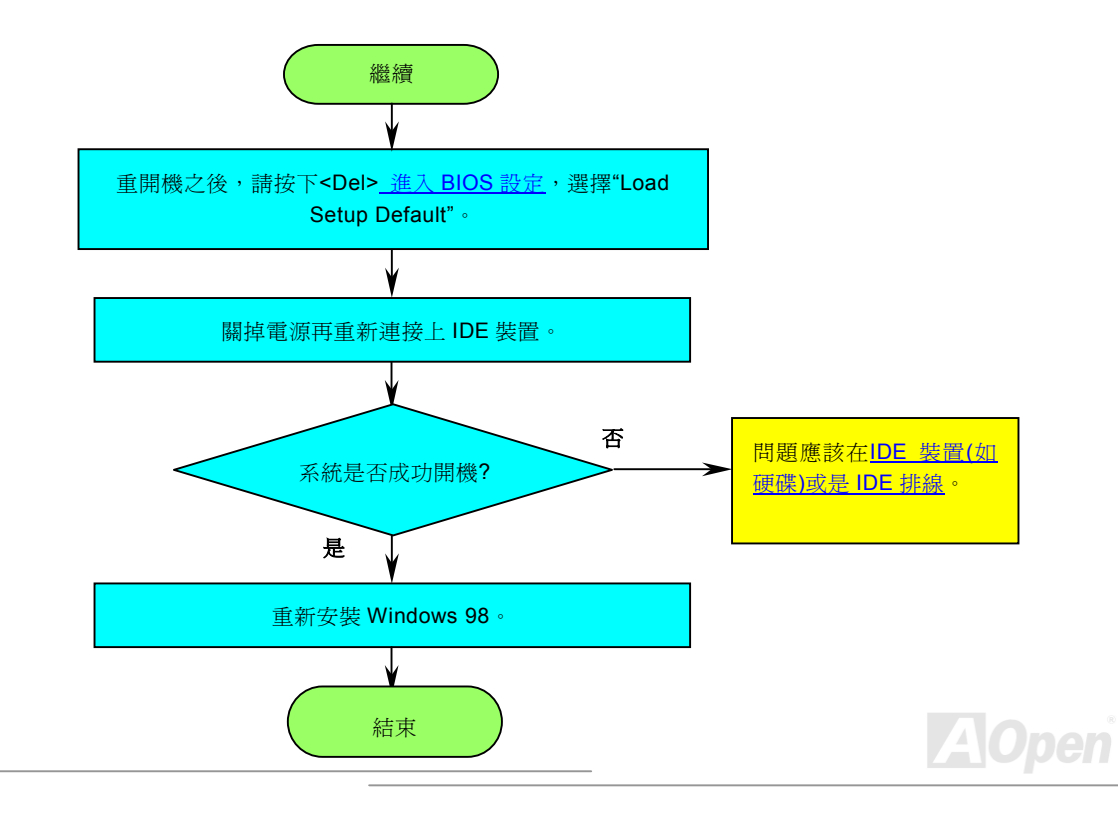

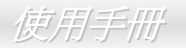

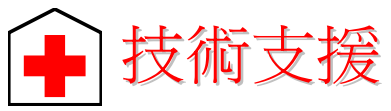

親愛的客戶*,* 

感謝您選擇了建碁的產品,提供最好與最快的服務給客戶是我們的最高訴求,然而,我們每天收到許多的來自全世界各地的 e-mail 與電話,我們很難準時地給每一位客戶滿意得服務,我們建議您在與我們聯絡之前先依照以下的程序找尋更方便的協助,有了您的 配合,我們便可持續提供最好的服務給廣大的顧客。

再次感謝您的配合*!* 

建碁技術支援部敬上

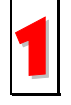

線上手冊**:** [請細心地查閱使用手冊,並確定所有的跳線設定與安裝程序是正確無誤的。](http://www.aopen.com.tw/tech/download/manual/default.htm) 1<http://www.aopen.com.tw/tech/download/manual/default.htm>

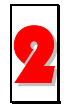

測試報告**:** [我們建議您在選購介面卡或其它週邊裝置時,先參考相容性測試報告再進行購買與組裝。](http://www.aopen.com.tw/tech/report/default.htm) 2<http://www.aopen.com.tw/tech/report/default.htm>

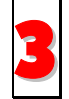

常見問題與解答**:** 最新的"常見問題與解答" [可能已經包含了您問題的解決方法。](http://www.aopen.com.tw/tech/faq/default.htm) 3<http://www.aopen.com.tw/tech/faq/default.htm>

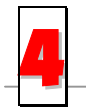

下載軟體**:** [請在網站上取得最新的](http://www.aopen.com.tw/tech/download/default.htm) BIOS 與驅動程式訊息。 4

<http://www.aopen.com.tw/tech/download/default.htm>

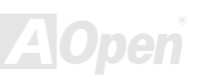

<span id="page-97-1"></span><span id="page-97-0"></span>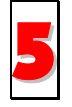

新聞群組**:** [您所遇到的問題很可能已經由我們的技術支援部門或是其他的電腦玩家於新聞群組中回答過了。](http://www.aopen.com.tw/tech/newsgrp/default.htm) <http://www.aopen.com.tw/tech/newsgrp/default.htm>

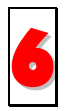

與經銷商以及銷售站取得連繫**:** 我們透過銷售站或者系統組裝者銷售我們的產品,所以他們應該對於您所購買的產品非常 瞭解,並且應能比我們更有效率地解決您的問題。售後服務將成為您往後再次與他們購買產品時的重要參考指標。

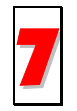

與我們取得聯絡: 請您在與我們聯繫前準備好詳細的系統配置與所發生的症狀。並且**產品序號,產品流水號與 BIOS 版本** 對我們來說是相當重要的。 7

#### 產品序號與產品流水號

產品序號與流水號印在條碼貼紙上。您可以在外包裝盒上或主機板的 ISA/CPU 插槽邊靠近零件面的電路板上找到此條碼貼紙。如:

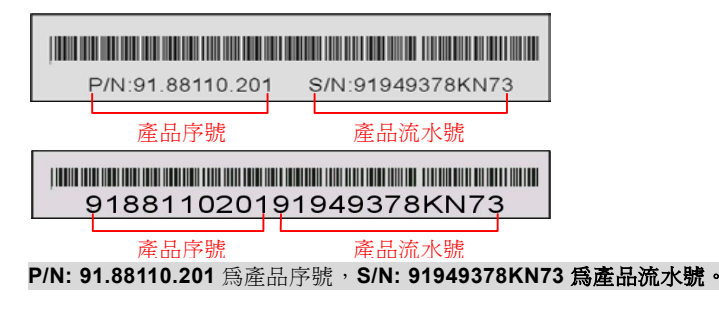

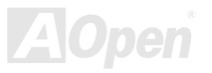

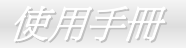

#### 產品名稱及 *BIOS* 版本

產品名稱與 BIOS 版本可以在開機自我測試([POST](#page-88-0))的畫面左上角找到。如下圖所示:

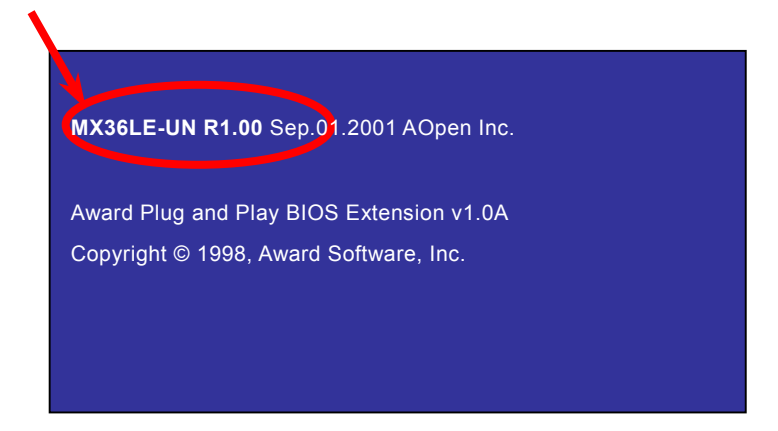

**MX36LE-UN** 為主機板產品名稱,**R1.00** 為 BIOS 版本。

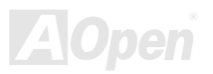

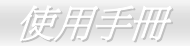

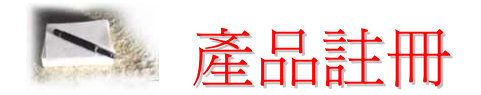

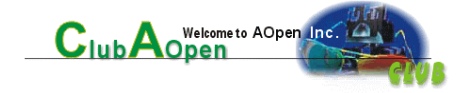

首先感謝您選購建碁的產品。本公司非常鼓勵您稍微花點時間來完成產品註冊的動作。註冊您所購買的產品可以確保您獲得建碁所 提供的高品質售後服務。在完成註冊後,您將可以獲得:

- 參加線上吃角子老虎機器遊戲並累積紅利點數來贏得本公司為您所精心挑選的獎品的機會。
- 可以升級為 Club AOpen 金卡會員。
- 若是產品有任何技術上的通報時,您將會快速且便利的收到相關電子郵件通知。
- 不定期收到最新產品上市通知的電子報。
- 可以讓您擁有個人化的 AOpen 網站。
- 不定期以電子郵件通知您最新版本的驅動程式或是公用程式釋出消息。
- 擁有機會參加特別的產品促銷活動。
- 擁有較高的售後服務優先權來獲得建碁全球專業的技術人員的技術服務。
- 可以共同加入網路上新聞群組與電腦同好一起討論。

本公司保證您所提供的所有資訊都是經過編碼加密的。因此這些資訊是無法被個人或是其他公司所讀取或攔截。此外,本公司在任 何情況下均不會透露或是公開您所提供的資料。請參考我們的[線上個人隱私政策說明](http://www.aopen.com.tw/company/privacy.htm)以獲得更進一步的說明。

備註*:* 假使您欲註冊的產品是從不同的經銷商*/*零售商所購 買;或是購買的日期不同,請將每一個產品分別來註冊。

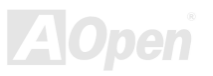

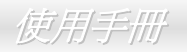

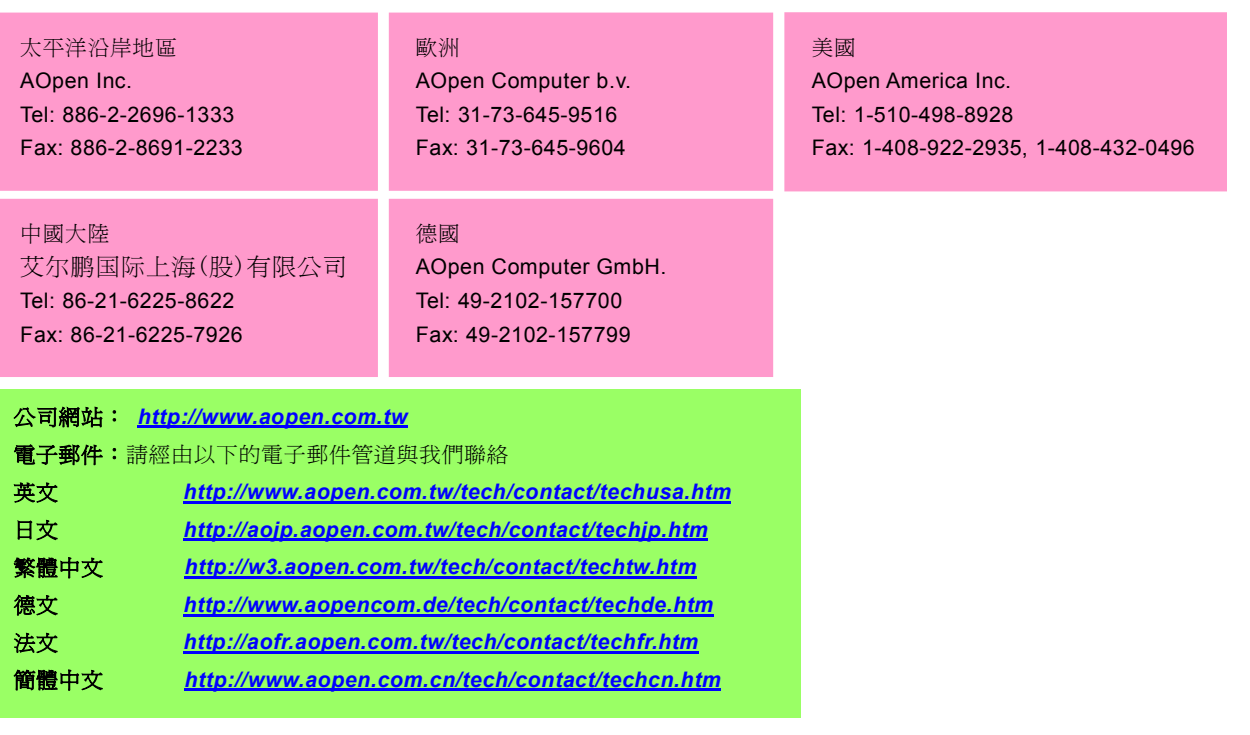

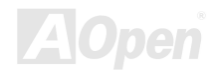